# **RAHOITUSENNUSTEEN LAATIMINEN CASE-YRITYKSESSÄ**

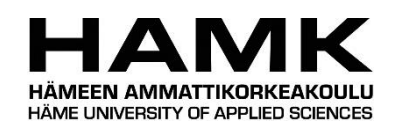

Ammattikorkeakoulun opinnäytetyö

Liiketalous

Visamäki, syksy 2015

Sanna Vihervä

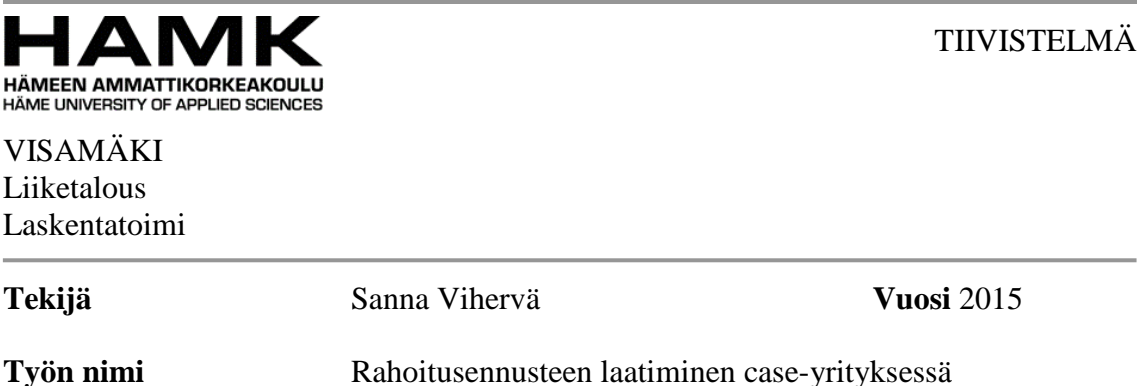

#### TIIVISTELMÄ

Opinnäytetyön tavoitteena oli suunnitella ja kehittää case-yritykselle rahoitusennusteen laatimiseen soveltuva Excel-tiedosto. Toinen tavoite oli etsiä uusi tapa, jolla ennustetta saataisiin tarkemmaksi. Työn tarkoituksena oli helpottaa ja nopeuttaa rahoitusennusteen rakentamista. Työn toimeksiantajana toimi kansainvälinen yritys. Työssä käytetty teoria perustuu alan kirjallisuuteen sekä Internet-lähteisiin.

Työ on toiminnallinen kehittämistyö. Se oli tavoitteellinen, ja sen tavoitteena oli parantaa olemassa olevan toiminnan tasoa. Kaikki hankkeen toteuttamiseen osallistuvat olivat mukana suunnittelussa ja päätöksenteossa alkuvaiheista alkaen. Työ oli suunniteltu ja myöskin kertaluonteinen, sillä se tulee olemaan muokattavissa tulevaisuuden muutoksia varten.

Rahoitusennusteessa käytettävät luvut kopioitiin ennen suoraan edellisen vuoden toteutuneista luvuista. Tähän haluttiin ottaa huomioon tarkemmin kuluvan vuoden tilanne. Kassavirtojen ennustamisen tarkentamiseksi suunniteltiin laskelma, jossa edellisen vuoden toteutuneita lukuja korjataan kuluvan vuoden muutosprosentin keskiarvolla. Tämä prosentti muodostuu, kun verrataan edellisen ja kuluvan vuoden kuukautta. Näin saaduista muutosprosenteista lasketaan keskiarvo, jolla kerrotaan ennustettavan kuukauden vastaavaa kuukautta edelliseltä vuodelta.

Testattaessa tiedoston toimivuutta kokeiltiin myös, kuinka lähelle ennustukset osuvat. Joinakin kuukausina esiintyi suuria heittoja. Näihin on kuitenkin monia eri syitä, jotka saattoivat vaikuttaa eroihin. Esimerkiksi edellisenä vuotena kyseisenä kuukautena tai vastaavasti nykyisen vuoden kuukautena on ollut poikkeuksellisia eriä. Myös raaka-aineiden ostojen heittelyt hintamuutosten takia ovat voineet olla poikkeavia. Muutosprosentin keskiarvoa käyttämällä kuitenkin saa suuntaa antavan luvun ennustetta varten. Tiedosto on hyvin muokattavissa. Tulevaisuudessa voidaan kehittää tapa, jolla saadaan ajettua tiedot suoraan Excel-tiedostoon.

**Avainsanat** Rahoitusennuste, taloudelliset ennusteet, kassavirta, maksukäyttäytyminen

**Sivut**  $27 s. +$  liitteet 2 s.

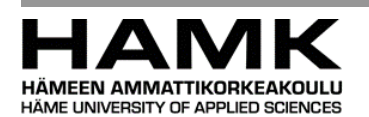

VISAMÄKI Business Administration

**Author** Sanna Vihervä **Year** 2015

**Subject of Bachelor's thesis** Creating finance forecast for the case company

### ABSTRACT

The aim of the thesis was to design and develop an Excel-file for the case company suitable for making a financial forecast and also to find a new way to get more precise data for the forecast. The purpose was to facilitate and speed up the financial forecast process. The client of the thesis was an international company. The theory used in this study is based on business field literature and Internet resources.

The thesis was a functional development study. It was ambitious and the goal was to improve the existing level of activity. All participants in this project were involved in the planning and decision-making from the early stages. The study was therefore carefully designed and also a one-off study, as it will be re-edited for changes in the future.

The figures used in the financial forecast were previously copied from the actual figures of the previous years. In this study the current situation was taken into account in more detail. For specifying the forecasting of cash flows, it was designed a calculation, which corrects the previous year's figures with the average percentage of the current year change. This percentage is formed when comparing the previous year with the current year. The average change percentage is calculated by multiplying the corresponding months from the previous year.

When testing the functionality of the file, it was also tested how close the forecast hit. Some months showed great differences due to several different reasons. For example, in the month of the previous year or in the current year there were exceptional payments. Also purchases of raw materials may have been abnormal due to price changes. However, it can be concluded that the use of the average of the percentage change gives an approximate figure for the financial forecast. The file is customizable and in the future it is possible to develop a way to run off the data directly to the Excel file.

**Keywords** Financial forecast, economic forecasts, cash flow, payment behavior.

**Pages** 27 p. + appendices 2 p.

# **SISÄLLYS**

**Contract** 

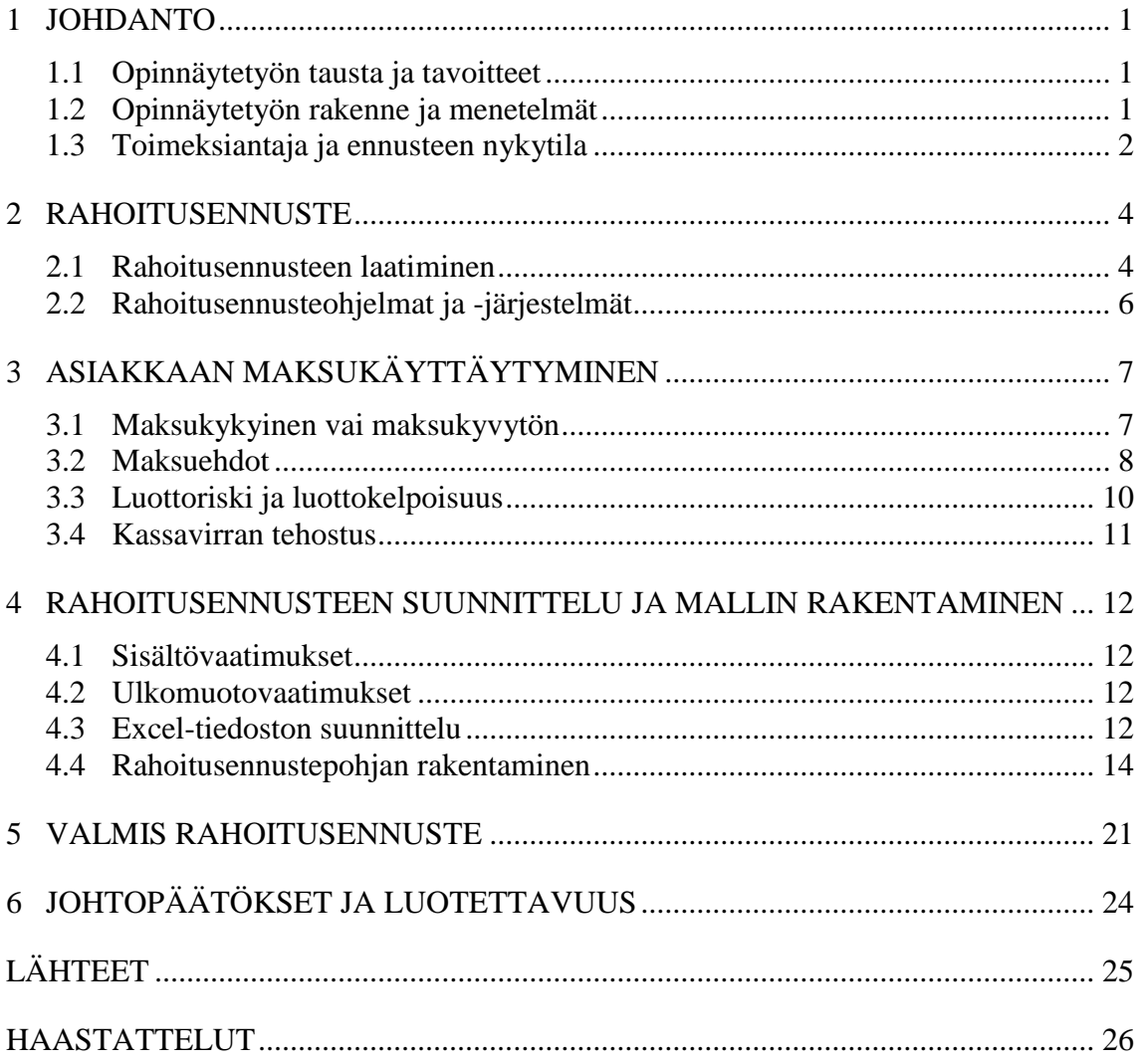

a a

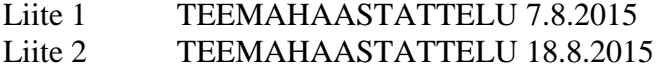

# 1 JOHDANTO

Opinnäytetyössä suunnitellaan case-yritykselle rahoitusennusteen laatimiseen soveltuva Excel-pohja. Työ on toiminnallinen kehittämistehtävä. Laadittuun Excel-pohjaan kerätään kaikki rahoitusennusteeseen tarvittava tieto. Tavoitteena on kehittää nopeampi ja tehokkaampi tapa laatia rahoitusennuste, jonka tulisi tuottaa tarkempaa tietoa ennustetta varten kuin aikaisemmin.

Rahoitusennuste arvioi raportointiyksikön kassavirtaa, eli kassaan sisään tulevien maksujen ja kassasta lähtevien maksujen rahavirran määrää raportointijakson aikana. Sen tarkoituksena on ennustaa mahdollisimman tarkasti tulevia tuloja ja menoja, ja antaa informaatiota yrityksen maksutapahtumista. Samalla se heijastaa yrityksen taloudellista asemaa ja suoritusta. Kassavirtaan sisältyvät tässä työssä yrityksen ostot ja myynnit. Helpommin ennustettavia kuluja, kuten veroja, palkkoja ja organisaation sisäisiä rahavirtoja, ei tähän työhön sisällytetä. (Seppänen 2011, 53-55.)

Opinnäytetyön aihe kiinnostaa minua, koska osto- ja myyntireskontra ovat minulle mieluisia alueita taloushallinnossa. Koen, että olen hyvin sisäistänyt, miten laskut liikkuvat yrityksessä, sekä myöskin käytännössä päässyt näkemään erilaisten asiakkaiden maksukäyttäytymistä. Se on helpottanut työn etenemistä ja antanut hyvät lähtökohdat kehittämistyön tekemiseen.

#### 1.1 Opinnäytetyön tausta ja tavoitteet

Toimeksiantajana toimii kansainvälinen yritys. Emoyrityksen ohjeiden mukaisesti toimipisteiden tulee joka kuukausi laatia rahoitusennuste kolmelle seuraavalle kuukaudelle. Esimerkiksi tammikuussa laaditaan rahoitusennuste helmi-, maalis- ja huhtikuulle. Tätä ennen yrityksen kassanhoitaja on laatinut rahoitusennusteen ilman valmista pohjaa tai ohjetta. Työn tavoitteena on helpottaa ja nopeuttaa tulevaisuudessa rahoitusennusteen laatimista, sekä myös etsiä uusi menetelmä ennustaa tarkemmin tuottoja ja kuluja. Työn tuloksena kehitetyn rahoitusennuste Excel-tiedoston tulisi tuottaa aiempaa tarkempaa kassavirtaennustetta.

#### 1.2 Opinnäytetyön rakenne ja menetelmät

Kyseessä on toiminnallinen kehittämistyö. Se sisältää toiminnallisen osuuden ja opinnäytetyöprosessin dokumentoinnin. Kehittämistyö on tavoitteellinen, ja sen tarkoituksena on parantaa olemassa olevan toiminnan tasoa. Kaikki hankkeen toteuttamiseen osallistuvat ovat mukana suunnittelussa ja päätöksenteossa alusta alkaen. Työ on siis suunniteltu ja myöskin kertaluonteinen, sillä se tulee olemaan muokattavissa tulevaisuuden muutoksia varten. Empiiristä ainestoa on kerätty tekemällä havaintomuistiinpanoja, sekä teema haastatteluja. Aineistoa olen analysoinut testaamalla käytännössä haastatteluissa tulleita ideoita ja toiveita.

Aihe on rajattu siten, että ensin esitellään yleisesti rahoitusennustetta ja sen laatimista. Työssä kerrotaan myös asiakkaiden maksukäyttäytymisen analysoinnista. Toiminnallisessa osuudessa ennustetta on rajattu siten, että huomioon otettiin vain jatkuva kassavirta. Jatkuvalla kassavirralla tarkoitetaan sitä, kuinka paljon rahaa liikkuu päivittäin kassaan ja kassasta pois. Pois jätettiin harvemmin esiintyvät kassavirrat, esimerkiksi investoinnit. Myöskin helposti ennustettavat kulut, kuten verot, palkat ja organisaation sisäiset rahavirrat, on jätetty kehittämistyön ulkopuolelle. Työn teoria perustuu alan kirjallisuuteen, sekä Internet-lähteisiin.

#### 1.3 Toimeksiantaja ja ennusteen nykytila

Toimeksiantajayritys on perustettu vuonna 1858. Henkilöstöä koko organisaatiossa on noin 17 000, ja liikevaihto vuonna 2014 oli 3,95 miljardia euroa. Yksikössä, johon rahoitusennuste tuotetaan, on henkilöstöä noin 300, josta kaksi kolmasosaa on työntekijöitä ja yksi kolmasosa toimihenkilöitä. (Talous- ja hallintopäällikkö 2015.)

Joka kuukausi yksikön tulee ennustaa seuraavan kolmen kuukauden kassavirtoja viikkotasolla. Rahoitusennusteen perustana on pidetty vuosittain toistuvaa kaavaa, miten vuosi etenee kassavirtojen osalta. Kuukausia ennustetaan ottamalla suoraan edellisen vuoden toteutuneista tiedoista ostot ja myynnit. Näihin sisällytetään vain jatkuva kassavirta. Tätä muokataan, jos tiedetään tulevan suuria poikkeuksellisia menoja ja tuloja. Luvut pyöristetään tuhansien tarkkuuteen ja jaetaan viikkotasolle. Sen jälkeen luvut siirretään Revaliin tulo- ja kulupuoli erikseen. Kuten kuvassa 1 näkyy, kohtaan Customer Collective lisätään viikkotasolla asiakkailta saadut maksut. Kohtaan Supplier Payments lisätään viikkotasolla toimittajille lähtevät maksut kassaennusteeseen. (Myyntireskontran- ja kassanhoitaja 2015.)

| <b>REVAL</b>                                                                                                    |                                                                                                    |                                 |                        |                                      |                                   | Refresh Print Search Contact Us | Help Loc                        |
|----------------------------------------------------------------------------------------------------|----------------------------------------------------------------------------------------------------|---------------------------------|------------------------|--------------------------------------|-----------------------------------|---------------------------------|---------------------------------|
| Pricing<br>Home                                                                                                    | Cash & Payments<br>Exposure Management                                                                                                    | Market Data                     | <b>Risk Management</b> | Reporting                            | <b>Hedge Accounting</b><br>Ledger | Reference                       | Maintenance<br>C 2015 Reval.com |
| General * View * My Reports * Cash Management * Liquidity Planning * Treasury * Payment System * Rates * Static Data * Settings * Administration *<br>$\mathfrak{B}$<br>Start   Plan Comparison   Simulation   Info<br>Edit Template: Standard For<br>Next 6/15/2015 | Account Status <b>X</b> Overview Reconcilation Rules <b>X</b> Overview Liquidity Plans <b>X</b> Plan Input X<br>Data Cube: - Standard -<br>Rounding: Exact | $\vee$ Columns:<br>$\mathbf{0}$ | v Time Period: Days    | 31 Bi Export - Bill Diagram U Reload | v J Automatic Calculation         |                                 |                                 |
| $\hat{p}$ Drag a column header here to group by that column<br>6/15/2015 - 7/16/2015                                                                                                    |                                                                                                    | 6/15/2015                       | 6/16/2015              | 6/17/2015                            | 6/18/2015                         | 6/19/2015                       | 6/20/2015                       |
| <b>Opening Cash Balance</b>                                                                                                    |                                                                                                    | 4.542.099.83                    | 2.892.420.83           | -2,812,136.83                        | 2010/07/28 02:3                   | 2.912.128.88                    | -28121203                       |
| <b>Operating Cash Flows</b><br><b>Customer Collections</b>                                                                                                    |                                                                                                    | 462,439.00                      |                        |                                      |                                   |                                 |                                 |
| Customer Collections - Exports                                                                                                    |                                                                                                    |                                 |                        |                                      |                                   |                                 |                                 |
| <b>Customer Rebates</b>                                                                                                    |                                                                                                    |                                 |                        |                                      |                                   |                                 |                                 |
| Supplier Payments                                                                                                    |                                                                                                    | $-1,394,572.00$                 |                        |                                      |                                   |                                 |                                 |
| Supplier Payments - Imports                                                                                                    |                                                                                                    |                                 |                        |                                      |                                   |                                 |                                 |
| Suppliers Payments - Indirect                                                                                                    |                                                                                                    |                                 |                        |                                      |                                   |                                 |                                 |

Kuva 1. Revalin täyttäminen.

Reval on maailmanlaajuisesti toimiva yritys, joka tarjoaa asiakkailleen Cash Management järjestelmän. Case-yrityksessä on käytössä Revalin Cash & Payments -osa. Sen avulla tehostetaan kassavirtaa ja sen seurantaa. Näin voidaan luotettavasti nähdä koko yrityksen tasolla eri yksiköiden kassavirtoja. Reval ja toiminnanohjausjärjestelmä SAP linkittyvät keskenään, ja SAP:sta siirretään avoimia laskuja Revaliin. (Talous- ja hallintopäällikkö 2015.) Reval vertaa ennusteita ja toteutuneita lukuja keskenään ja erot analysoidaan. Analysointi auttaa tarkentamaan tulevia kassaennusteita. (Myyntireskontran- ja kassanhoitaja 2015.)

m.

# 2 RAHOITUSENNUSTE

Rahoitusennuste arvioi yrityksen kassaan sisään tulevien maksujen ja kassasta lähtevien maksujen nettorahavirran määrätyn ajanjakson aikana. Sen tarkoituksena on siis ennustaa kassavirtaa mahdollisimman tarkasti ja antaa informaatiota yrityksen maksutapahtumista ja rahavirroista. Samalla se heijastaa yrityksen taloudellista suoritusta ja asemaa. Rahoitusennuste voi olla esimerkiksi Excel-tiedosto, toiminnanohjausjärjestelmän osa, tai pilvipalvelussa oleva toiminto. (Seppänen 2011, 53-55.)

Toteutunut kassavirta on helposti määriteltävissä ja laskettavissa. Laskeminen tapahtuu jo tehdyillä kirjanpitotiedoilla. Laskentaprosessi on yksinkertainen ja tuloksia vain yksi. Ennusteisiin perustuva, tulevaisuudessa toteutuva kassavirta ei ole yksiselitteisesti määriteltävissä ja laskettavissa. Ei ole olemassa suoraviivaisia laskentakaavoja eikä konkreettisia lähtötietoja, joilla voidaan ennustaa. Vaihtoehtoja on runsaasti ja tuntemattomia muuttujia useita. (Puhakka 2012.)

Yritys tarvitsee menetelmän, joka kuvaa sen taloutta tulevaisuudessa, jotta yrityksellä olisi aikaa reagoida taloudellisiin vaikeuksiin tai vastaavasti kasvumahdollisuuksiin. Yleensä tähän käytetään budjetointia, ennustamista tai arviointia, tai kaikkia sekaisin. Arviointi tarkoittaa yrityksen johdon tai asiantuntijoiden tulevaisuutta koskevia mielipiteitä ja niiden koostamista yhteen. Budjetointi voi olla määrärahojen jakamista toteutettaville hankkeille. (Mäkinen 2012, 42.)

2.1 Rahoitusennusteen laatiminen

Rahoitusennusteen laatiminen aloitetaan määrittelemällä, mihin tarkoitukseen informaatiota tarvitaan. Tärkeää on myös rajata, kuinka tarkkaa tietoa halutaan ennustaa. On mahdollista lähteä hakemaan tietoa jopa asiakastasolta, tai sitten vähän laajemmalta alueelta, esimerkiksi kansainvälisessä kaupassa valtiotasolta. Myöskin tulee päättää, halutaanko ennustamisessa huomioida kaikki kassavirrat vai pelkästään juokseva kassavirta. Juoksevalla kassavirralla tarkoitetaan päivittäin kassasta sisään ja ulos meneviä eriä.

Seuraavaksi etsitään, mistä näitä tietoja voitaisiin lähteä ennustamaan. Rahavirtalaskelmassa kuvataan nimensä mukaisesta rahan virtausta, eli yrityksen tuloista vähennetään menot. Laskelma on julkinen dokumentti, ja se laaditaan tilinpäätöksen yhteydessä edellisen vuoden rahavirroista. Rahavirtalaskelman peruskaavion avulla (kuvio 1) voidaan todeta, mistä kannattaa etsiä taloustietoja rahoitusennusteeseen.

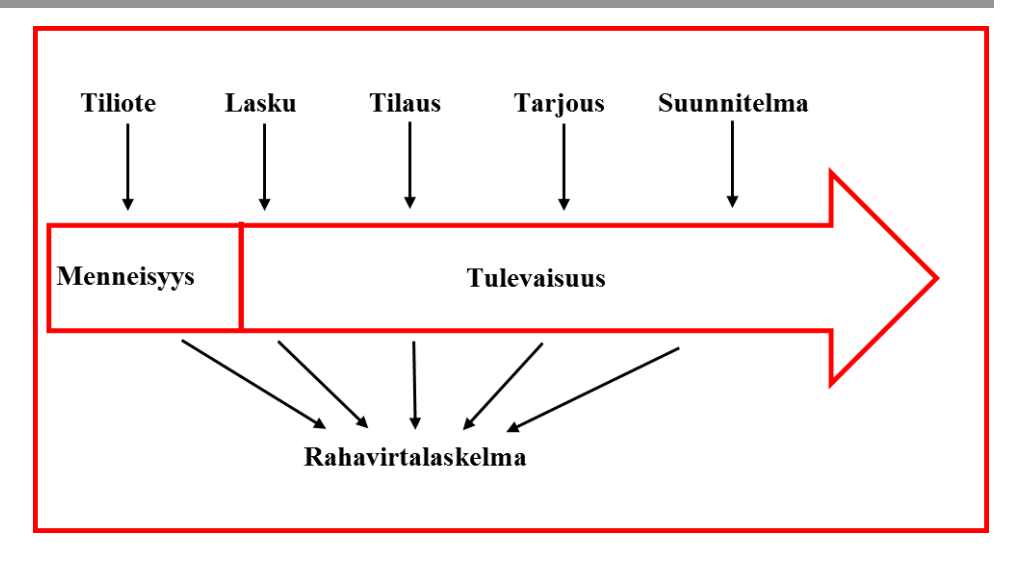

Kuvio 1. Rahavirtalaskelman peruskaavio (Mäkinen 2012, 70).

Kuten kuviosta 1 voidaan nähdä, tulevaisuutta koskevia maksutietoja saadaan osto- ja myyntilaskuista, osto- ja myyntisopimuksista, osto- ja myyntitilauksista, osto- ja myyntitarjouksista sekä suunnitelmista. Vaikka tiedot ovat epävarmoja ja epätarkkoja, ne ovat tarkimmat tiedot jotka ovat käytettävissä, kun päätöksiä ja ennusteita tehdään. Ennusteessa voidaan käyttää hyväksi myös menneisyydestä saatua tietoa. Jos yrityksen toimialalla on selkeä vuositrendi, voidaan edellisen vuoden tiedoista saada ennusteessa apua. Vuositrendiksi kutsutaan sitä, jos esimerkiksi keväällä ja syksyllä on joka vuosi tuplasti enemmän myyntiä kuin kesällä ja talvella. (Mäkinen 2012, 70-71.)

Rahoitusennusteessa hyödynnetään paljon osto- ja myyntilaskuja. Ostolaskuista saadaan määrät ja hinnat yrityksen ostamista tuotteista ja palveluista, jotka on maksettava. Myyntilaskuista saadaan yrityksen myymien tuotteiden ja palveluiden määrät ja hinnat. Tulevaisuuden ennustaminen on kuitenkin aina epätarkkaa, sillä asiakkaiden maksukäyttäytymistä ei voi täysin ennakoida. Asiakkaiden maksukäyttäytymistä esitellään tarkemmin työn edetessä. (Mäkinen 2012, 43.)

Rahoitusennusteen tekemiseen tarvitaan mukaan yrityksen koko henkilöstö. Ennusteissa tarvitaan hyvin yksinkertaisia tietoja ja se on vastaamista kahteen ydinkysymykseen (Mäkinen 2012, 98.):

- Miten paljon rahaa tulee tai menee?
- Milloin tämä raha tulee tai menee?

Palkanlaskijat vastaavat kysymyksiin, kuinka paljon palkkoja, työnantajamaksuja sekä eläke- ja sosiaalivakuutusmaksuja maksetaan ja milloin ne maksetaan. Myyjät kertovat, kuinka paljon asiakkailta on tulossa rahaa ja milloin. Jos varastoon saapuu tavaroita toimittajalta, varastotyöntekijän on välitettävä tieto tavaran saapumispäivästä. Sen perusteella voidaan täsmentää tavarantoimitukseen liittyvän laskun eräpäivää. Myös yrityksen johdon on osallistuttava tiedonhankintaan. (Mäkinen 2012, 98-99.)

OpusCapitan loppuvuodesta 2011 teettämä tutkimus paljastaa, että joka kymmenennessä yrityksessä kassavirtaa ei ennusteta. Suomalaisyritysten johto kuitenkin odottaa kassavirran ennustamista, ja siihen olisi myös valmiita ohjelmia ja järjestelmiä. Kassavirran ennustaminen on huonosti automatisoitu. Kolmasosassa tutkituista yrityksistä ei kassavirran ennustamista ole lainkaan automatisoitu, ja yhdessäkään sitä ei ollut täysin automatisoitu. Suurin ilmoitettu syy kassavirran ennustamatta jättämiseen oli se, ettei sille ole tarvetta. Muista syitä olivat aika- ja resurssipula sekä järjestelmätuen tai tiedon puute. (Kauppalehti 2012.)

2.2 Rahoitusennusteohjelmat ja -järjestelmät

Rahoitusennusteen tekemiseen on tarjolla paljon erilaisia ohjelmia ja järjestelmiä. Yrityksen ladattua ostamansa ohjelman tai tiedoston, pitää vain lisätä tarvittavat tiedot ja tuote alkaa tuottamaan kassaennustetta. Yleensä tarvittavia tietoja ovat alkusaldot, kassatulot, kassamenot, mahdolliset investoinnit sekä mahdolliset rahoituserät. (Räsänen n.d.)

Esimerkkinä esitellään Suomen Tuottola Oy:n tarjoama ladattava Excelmuotoinen kassaennuste. Heidän kassaennuste on selkeä Excel-taulukko, jonka avulla voi tehdä luotettavan kassavirtaennusteen haluamalleen ajanjaksolle. Excelin laatinut Aleksi Räsänen luettelee, mitä hyötyjä ohjelman käytöstä saa (Räsänen n.d.):

- Yritys ei ajaudu kassakriisiin.
- Vältytään tilinylitysmaksuilta, myöhästymiskoroilta ja muistutusmaksuilta.
- Pankkitilillä on aina rahaa välttämättömiin menoihin.
- Pankkitilin saldosta näkee ennusteen eri ajanhetkinä tulevaisuudessa.
- Investointien rahoittamiseksi on helppo tehdä vaihtoehtoisia suunnitelmia.
- Voi nähdä milloin on sopiva hetki osingon ja/tai bonusten maksuun.
- Selkeä ja helppokäyttöinen taulukko, johon tulevat ja lähtevät rahat on helppo syöttää.
- Luotettava ennuste rahavaroista jopa vuoden päähän.

Räsäsen mukaan Excel-kassaennuste sopii erinomaisesti pienille ja keskisuurille yrityksille, sekä yrittäjille. Suurinta hyötyä kassaennusteesta on yrityksille, jotka maksavat säännöllisesti palkkoja. Suuret yritykset tarvitsevat todennäköisesti laajemmat laskelmat voidakseen analysoida kassavirtoja tarkemmin. Excel-kassaennusteen tekemiseen Räsäsellä meni yhteensä 8 tuntia, ja tuotteen nettohinta on 27 euroa. "Kassavirtojen suunnittelu ja ennustaminen eivät ole rakettitiedettä, vaikka 250 euroa tunnilta laskuttavat liikkeenjohdon konsultit väittäisivät mitä. Asiasta ei kannata tehdä yhtään monimutkaisempaa kuin se on. Kyseessä on erittäin yksinkertainen yhteen- ja vähennyslasku." (Räsänen n.d.) Tämä on siis vain yksi esimerkki monista tarjolla olevista kassaennusteohjelmista.

# 3 ASIAKKAAN MAKSUKÄYTTÄYTYMINEN

Intrum Justitia tekee vuosittain eurooppalaisen maksutapatutkimuksen. Tutkimuksen avulla yritykset voivat varautua markkinariskeihin sekä verrata tilannettaan muihin suomalaisiin ja eurooppalaisiin organisaatioihin. Vuonna 2014 neljäkymmentä prosenttia eurooppalaisista yritysjohtajista sanoo maksuviiveiden vaikuttavan siten, ettei uusia työntekijöitä voida palkata. Yksi neljästä eurooppalaisesta yrityksestä toteaa maksuviiveiden johtavan työntekijöiden irtisanomiseen. Suomessa maksuviiveiden vaikutusten vuoksi 25 prosenttia ei palkkaa uusia työntekijöitä ja 13 prosenttia joutuu turvautumaan irtisanomisiin. Vaikka kuluttajat ja julkinen sektori maksavat laskunsa hieman nopeammin kuin vuonna 2013, viivästyneet maksut heikentävät maksuvalmiutta, lisäävät luottotappioiden määrää ja hillitsevät kasvusuunnitelmia. 46 prosenttia yritysten ja yhteisöjen johtajista ennustaa, että maksuviiveet Euroopassa kasvavat edelleen. (Intrum Justitia 2014c.)

Yrityksen tärkein sidosryhmä on asiakkaat. Kuitenkin myynti on tuottanut tulosta vasta sitten, kun rahat ovat saapuneet ja asiakas on tyytyväinen saamaansa tuotteeseen tai palveluun. Siksi tehokas luotonvalvonta on tärkeää. (Talponen 2002, 13-14.)

#### 3.1 Maksukykyinen vai maksukyvytön

Asiakas voi olla maksukykyinen tai maksukyvytön. Maksukyvyllä tarkoitetaan yrityksen kykyä selviytyä sen hetkisistä maksuvelvoitteistaan käytettävissä ja saatavissa olevan rahoituksen avulla. Maksukykyinen yritys pystyy hoitamaan maksuvelvoitteensa ajallaan, mikäli se haluaa. Yritys on maksuhaluton, mikäli se pystyisi hoitamaan maksuvelvoitteensa ajallaan, mutta jostain syystä ei tee niin. Maksukyvyttömyys merkitsee sitä, ettei yritys pysty selviytymään maksuvelvoitteistaan. Se ilmenee tilana, jossa rahoitustarve ylittää sillä hetkellä käytettävissä olevan rahoituksen, eikä tarvittavaa lisärahoitusta saada ajoissa tavanomaisilla toimenpiteillä. (Laitinen & Laitinen 2014, 10.)

Käytännössä maksukyvyttömyys ilmenee maksuviiveinä ja -häiriöinä. Maksuviive tarkoittaa sitä, että maksu ei tule ajallaan. Monilla yrityksillä esiintyy maksuviiveitä niiden maksukäyttäytymisen tai -tavan vuoksi, vaikka ne eivät olisikaan maksukyvyttömiä. Kun oireet muuttuvat ajan kuluessa vakavammiksi ja yritys ei saa tarvitsemaansa lisärahoitusta riittävän nopeasti, yritykselle tulee maksuhäiriöitä. Niillä tarkoitetaan viranomaisen vahvistamia julkisia häiriöitä maksusitoumusten hoitamisessa. (Laitinen & Laitinen 2014, 10.)

Maksukyvyttömyyden vakavuus riippuu sen aikajänteestä. Maksuviiveet saattavat olla merkki lyhytaikaisesta ja ohimenevästä maksukyvyttömyydestä. Maksuhäiriöt sen sijaan ovat vakavia oireita, jotka vaarantavat sekä yrityksen maineen maksajana että sen toiminnan jatkuvuuden. Jos yritys on pidemmän ajanjakson maksukyvytön ja saa useita maksuhäiriöitä peräkkäin, tilanne vakavoituu. Maksukyvyttömyys voi pitkittyessään johtaa yrityssaneeraukseen tai konkurssiin. (Laitinen & Laitinen 2014, 10.)

### 3.2 Maksuehdot

Maksuehdot tarkoittavat ehtoja, joiden mukaisesti asiakkaan velvoitetaan suorittamaan maksusuoritus. Jokaisella toimialalla on tyypilliset maksuehdot. Maksuehtoja on kahta päätyyppiä: toimitukseen sidottuja ja aikaan sidottuja. Toimitukseen sidottu maksuehto tarkoittaa sitä, että maksuehdon päiviä aletaan laskemaan vasta siitä, kun tavara on saapunut asiakkaalle. Näin eräpäivää ei voi kirjoittaa valmiiksi laskuun, vaan maksuehtoon lisätään merkintä toimitukseen sidotusta maksuehdosta. Aikaan sidottu maksuehto taas alkaa laskemaan maksuehdon päiviä laskunpäiväyksestä eteenpäin. Näin ollen eräpäivä voidaan ilmoittaa valmiiksi laskulle. Lisäksi ehtoihin liitetään yleensä kannustimeksi käteisalennus tai yliajankorko. (Talponen 2002, 27.) Myyntilaskusta saadaan maksupäivä kuvion kaksi (2) osoittamalla yleisellä laskelmalla (Mäkinen 2012, 82).

Laskun päiväys + maksuehdon päivien lukumäärä + pankkien välisen tilisiirron viive + asiakkaan keskimääräinen maksuviive  $=$  maksupäivä

Kuvio 2. Myyntilaskusta maksupäivä (Mäkinen 2012, 82).

Seuraavaksi käydään läpi lyhyt esimerkki kuviossa 2 näkyvän laskelman avulla. Lasku kirjataan päiväyksellä 30.4.2015. Maksuehto on laskussa 14 päivää netto. Maksupäivä on sillä hetkellä 14.5.2015. Asiakkaan maksaman suorituksen siirtyessä pankkitililtä toiselle kuluu kaksi arkipäivää. Kun maksupäivä 14.5. osuu torstaille, voi maksu näkyä yrityksen tilillä vasta maanantaina. Lisäksi tulee huomioida asiakkaan omasta tilanteesta johtuva maksuviive. Jos asiakas on maksanut usein laskunsa yli 20 päivää myöhässä, voi laskun maksupäivä olla jopa vasta kesäkuussa.

Suomessa yleisin maksuehto on 14 päivää netto. Intrum Justitian vuosittain tekemän eurooppalaisen maksutapatutkimuksen mukaan vuonna 2014 maksu viivästyi Suomessa yrityssektorilla keskimäärin 26 päivää sovitusta eräpäivästä. Koko Euroopassa keskimääräinen eräpäivän jälkeinen viive oli yrityssektorilla 47 päivää. (Intrum Justitia 2014c.)

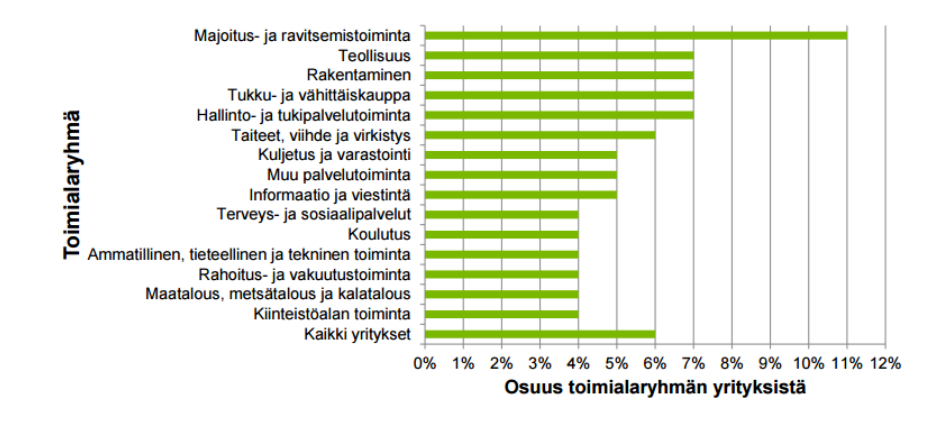

Kuvio 3. Maksuviiveelliset yritykset toimialaluokittain (Intrum Justitia 2014b).

Noin 18 000 suomalaisella yrityksellä on ollut 2014 syksyn aikana maksuviiveitä. Toimialaryhmiä vertaillessa (kuvio 3) majoitus- ja ravitsemistoiminnassa on selvästi eniten maksuviiveellisiä yrityksiä. Vähiten maksuviiveellisiä yrityksiä on maa-, metsä- ja kalataloudessa, rahoitus- ja vakuutusalalla sekä kiinteistöalalla – 4 prosentilla kullakin. (Intrum Justitia 2014b.) Käytännössä esimerkiksi liikevaihdoltaan miljoonan euron yritykselle kahden viikon keskimääräinen maksuviive johtaa siihen, että yritys tarvitsee kassaansa lähes 50 000 euroa lisää rahoittaakseen asiakkaidensa maksuviiveet.

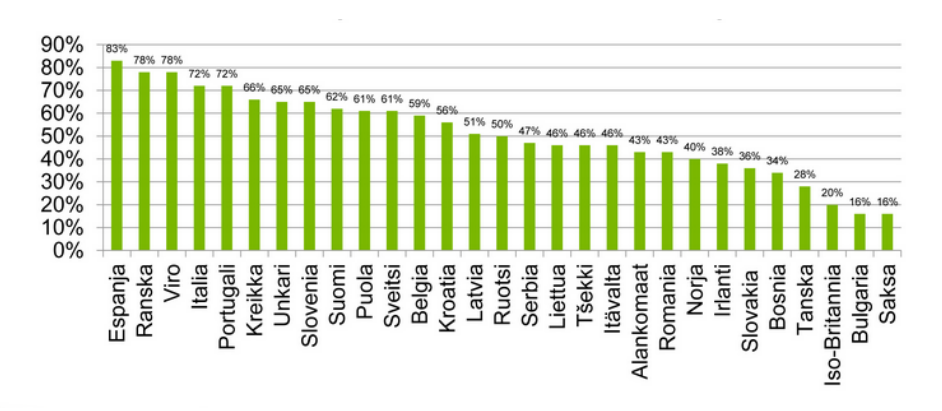

Kuvio 4. Yrityksiä painostetaan pidentämään myöntämiään maksuaikoja (Intrum Justitia 2014e).

Lähes 62 prosenttia suomalaisista yrityksistä on pyydetty pidentämään maksuehtoaan. Yrityspäättäjät arvioivat syiksi asiakkaiden pyyntöön yleisimmin taloudelliset vaikeudet. 68 prosenttia vastaajista uskoo maksuviiveiden olevan tahallisia ja 54 prosenttia mainitsee syyksi asiakkaan hallinnollisen tehottomuuden. (Aamulehti 2015.) Maksuaikojen pitkittyminen on vakava ongelma etenkin pienille ja keskisuurille yrityksille. Se aiheuttaa muun muassa likviditeettiongelmia, sekä esteitä kasvulle ja jopa liiketoiminnan jatkumiselle. (Intrum Justitia 2014g.)

Saadakseen myyntisaamiset nopeammin kassaan myyjä voi motivoida asiakasta käteisalennuksella. Tavaran tai palvelun toimittajalle ne ovat kallis vaihtoehto. Sen sijaan asiakas on viisas käyttäessään ne hyväkseen. Usein on viisaampaa sopia maksuehto nettomääräisenä ja pitää siitä kiinni

tai periä viivästyskorkoa. (Talponen 2002, 17.) Hitaat maksajat saattavat tulla myyjälle kalliimmaksi kuin kohtuulliset luottotappiot. Saatavien nopeuttamista voidaan edistää hyvin hoidetulla perinnällä, jossa on neljä vaihetta: kirjeperintä, puhelinperintä, oikeudellinen perintä ja jälkiperintä. (Talponen 2002, 54.)

3.3 Luottoriski ja luottokelpoisuus

Yritysten välisessä kaupassa tuotteiden toimitusaika eroaa maksuhetkestä. Myyjän ja ostajan välille syntyy velkasuhde, joka kestää toimituksen ja maksun välisen ajan. Tuotteiden kaupassa valtaosa luottomyynnistä tapahtuu sekä kotimaassa että kansainvälisesti vakuudettomasti, luotolla. Näin myyjälle syntyy ostajan maksamattomuudesta kauppasumman suuruinen luottoriski. (Talponen 2002, 14.)

Luottoriski voidaan jakaa kahteen toisistaan riippumattomaan osaan: kaupalliseen ja poliittiseen riskiin. Kaupallisella riskillä tarkoitetaan ostajan kykyä selviytyä maksuvelvoitteistaan. Kotimaan myyntiin sisältyy vain kaupallista riskiä. Vientikauppaan, muiden kuin kehittyneiden markkinatalousmaiden osalta, sisältyy sekä kaupallinen että poliittinen riski. Poliittiset riskit aiheutuvat luottokaupassa karkeasti jakaen joko ostajamaan valuuttapulasta tai poliittisten tekijöiden aikaansaamien olosuhteiden synnyttämistä riskeistä. (Talponen 2002, 14-15.)

Luottokelpoisuus perustuu kolmeen perustekijään:

- kannattavuuteen
- maksuvalmiuteen
- vakavaraisuuteen.

Tärkein tietolähde etenkin isojen luottorajojen määrittämisessä ovat tilinpäätöstiedot. Niiden pitää olla viralliset ja tilintarkastetut. Luottovakuutusten käyttö on suosittua maissa, joissa tilinpäätöstiedot eivät ole julkisia, koska se on ainoa tapa suojautua luottoriskeiltä. (Talponen 2002, 29-30.)

Luottovakuutuksia tarjoavat yritykset valvovat myyjäyrityksen asiakkaiden eli ostajien taloudellista tilaa. Luottovakuutusyritykset antavat jokaiselle ostajalle oman luottoluokituksen, joka kuvaa ostajayrityksen toiminnan vakautta taloudellisesti sekä ennustaa tulevaisuuden näkymiä. Luottoluokituksen mukaan tarjotaan luottoraja, jonka puitteissa käydä kauppaa. Luottorajaa voidaan tarkistaa ylöspäin tai alaspäin aina, kun uutta tietoa on saatavilla. Myyjäyritys voi halutessaan myydä riskillä eli yli luottorajan, mutta luottovakuutusyritykset eivät tätä suosittele. Jos ostajayritys menettää maksukykynsä, luottovakuutusyritys korvaa sovitun prosenttiosuuden luottotappion määrästä. (Euler Hermes, n.d.) Myyjä voi vähentää luottotappioiden määrää myös muun muassa takauksilla, lyhennetyillä maksuehdoilla, käteisalennuksilla ja ennakkomaksulla (Talponen 2002, 54).

#### 3.4 Kassavirran tehostus

Intrum Justitia (2014c) listasi toimenpiteitä, joilla yritykset voivat tehostaa kassavirtaansa ja ehkäistä luottotappioiden syntymistä. Yrityksen tulee jatkuvasti luoda ja kehittää vakaata luottopolitiikkaa, jolla hallitaan riskejä. Luottotappiota voi ehkäistä ottamalla käyttöön luottovakuudet. Silloin yritys ei menetä kokonaan myyntisaamisiaan, vaikka asiakkaasta tulisikin maksukyvytön.

Luotonhallintaprosessin tulisi olla johdonmukainen ja jatkuva. Yritys voi sopia esimerkiksi yhden päivän viikosta, jolloin ajetaan raportti erääntyneistä laskuista. Näiden tietojen perusteella voidaan laatia esimerkiksi maksumuistutuksia tai perintäkirjeitä. Muistutukset tulee lähettää ripeästi ja veloittaa mahdollisuuksien mukaan viivästyskorkoa. Maksun kotiuttamisessa ei tule viivytellä. (Intrum Justitia 2014c.)

Yrityksen tulee myös tuntea asiakas. Asiakkaiden maksukäyttäytymisessä on aina omat riskinsä. Tässäkin on hyvä käyttää apuna luottovakuuksia, sillä niitä tarjoavat yritykset saavat käsiinsä tarvittavaa tietoa asiakkaan taloudellisesta tilanteesta. Jos kuitenkin yritys ei luottovakuuksia käytä, on tärkeä uusien asiakkaiden kohdalla tehdä selkeä sopimus. Esimerkiksi alussa myyjäyrityksen on hyvä sopia lyhyet maksuehdot. Kun myyjäyritys on saanut jo kokemusta uuden asiakkaan maksukäyttäytymisestä, voidaan tarvittaessa alkaa keskustella pidemmistä maksuehdoista. (Intrum Justitia 2014c.)

Laskutusprosessissa tulisi osastojen vetää yhtä köyttä luottotappioiden torjumiseksi. On tärkeää että osastoilla on sama tavoite, ettei esimerkiksi myyntiosasto myötäile asiakasta ja talousosasto lähettää jatkuvasti maksumuistutuksia. Osastojen tulee kommunikoida keskenään ja ajaa samaa asiaa. (Intrum Justitia 2014c.)

Yrityksen tulee myös huomioida talouden ja toimialan tilanne. Asiakasuskollisuuden vahvistamiseksi luottoprosessia voidaan mukauttaa asiakkaan maksukäyttäytymiseen ja -kykyyn. Jos myyjäyritys vain pystyy joustamaan maksussa esimerkiksi laatimalla maksusuunnitelman asiakkaan kanssa, tulee asiakkaasta varmasti uskollinen tulevaisuutta ajatellen. (Intrum Justitia 2014c.)

# 4 RAHOITUSENNUSTEEN SUUNNITTELU JA MALLIN RAKENTAMINEN

Rahoitusennusteen suunnittelu aloitettiin palaverissa, jossa käytiin läpi mahdollisia sisältökokonaisuuksia. Valmista ideaa Excel-pohjasta ei ollut, joten liikkeelle lähdettiin perusasioista: mitä tietoja tiedostossa tulisi olla, ja millä tarkkuudella, sekä miten kassavirtoja voidaan ennustaa tarkemmin. Palaveriin osallistuivat talous- ja hallintopäällikkö, myyntireskontran- ja kassanhoitaja, sekä ostoreskontranhoitaja.

Monia eri vaihtoehtoja kassavirtojen ennustamiseksi esiintyi, mutta kaikki eivät palvelleet toiveita helppoudesta ja tarkkuudesta. Ennustetta voitaisiin lähteä tekemään todella yksityiskohtaisesti, mutta sille ei ollut tarvetta. Turhan kohtuuttomasti aikaa ei saa kulua tiedoston päivittämiseen, joten liian yksityiskohtainen tarkastelu on huono vaihtoehto.

Rahoitusennusteen lukuihin kaivataan tarkennusta. Ennustettujen lukujen tulisi olla mahdollisuuksien mukaan lähempänä totuutta kuin ennen. Tarkemman tuloksen saavuttamiseksi aletaan keksiä keinoja, joilla lukuja saataisiin muuttumaan tilanteen mukaan.

#### 4.1 Sisältövaatimukset

Excel-tiedoston tulisi sisältää tieto siitä, kuinka paljon kassaan tulee rahaa ja kuinka paljon kassasta lähtee rahaa. Tätä lähdetään ensin ennustamaan kuukausitasolla, ja sen jälkeen tulos jaetaan viikkotasolle. Luvut pyöristetään kymmenientuhansien tarkkuuteen. Kuten aiemmin todettiin, ennen kassanhoitaja haki edellisen vuoden tiedoista tarvitsemansa kuukauden myyntien- ja ostojen summat, ja muokkasi lukua tiedossa olleiden muutosten mukaisesti. Jos muutoksia ei ollut, käytettiin samaa lukua. Tähän kaivataan jonkinlaista tarkennusta, mutta keinoa ei ole vielä keksitty. (Myyntireskontran- ja kassanhoitaja 2015.)

#### 4.2 Ulkomuotovaatimukset

Excel-tiedostoa tulee käyttämään vain kassanhoitaja. Hänen toiveenaan on, että tiedosto pysyy mahdollisimman yksinkertaisesti päivitettävänä ja selkeänä. Tiedoston päivittämiseen ei saa kulua kohtuuttomasti aikaa. Kaikki tarvittava tieto olisi hyvä olla samalla välilehdellä ja helposti tulkittavissa. Liian monimutkaiset Excel-funktiot ja muokkaukset olisi hyvä jättää pois, jotta tiedoston käyttäminen pysyisi tehokkaana. (Myyntireskontran- ja kassanhoitaja 2015.)

#### 4.3 Excel-tiedoston suunnittelu

Excel-tiedostossa käytetään hyväksi edellisen vuoden myynti- ja ostotietoja sekä kuluvan vuoden toteutuneita kuukausia. Näiden tietojen pohjalta testattiin, kuinka tarkkaa ennustetta saadaan. Kun ennustetaan vuoden 2015 syksyn kuukausia, tarvitaan koko vuoden 2014 toteutuneet luvut myynti- sekä ostopuolelta, sekä vuoden 2015 jo toteutuneet kuukaudet. Taulukossa 1 näkyy tarvittavat luvut. Kaikkia seuraavia lukuja on muutettu toimeksiantajan pyynnöstä.

| 2014<br>2015<br>Change<br>105,0 %<br>2 000 000,00<br>2 100 000,00<br>Tammikuu<br>1 500 000,00<br>106,7%<br>1 600 000,00<br>Helmikuu<br>1 500 000,00<br>2 300 000,00<br>153,3%<br>Maaliskuu<br>2 000 000,00<br>2 400 000,00<br>120,0%<br>Huhtikuu<br>2 000 000,00<br>1 700 000,00<br>Toukokuu<br>85,0%<br>2 000 000,00<br>2 300 000,00<br>115,0%<br>Kesäkuu<br>2 500 000,00<br>2 000 000,00<br>80,0%<br>Heinäkuu<br>2 000 000,00<br>Elokuu<br>0,0%<br>2 500 000,00<br>0,0%<br>Syyskuu<br>Lokakuu<br>2 500 000,00<br>0,0% |         |
|----------------------------------------------------------------------------------------------------|---------|
|                                                                                                    | Average |
|                                                                                                    | 105,0%  |
|                                                                                                    | 105,8%  |
|                                                                                                    | 121,7%  |
|                                                                                                    | 121,3%  |
|                                                                                                    | 114,0%  |
|                                                                                                    | 114,2%  |
|                                                                                                    | 109,3%  |
|                                                                                                    | 95,6%   |
|                                                                                                    | 85,0%   |
|                                                                                                    | 76,5%   |
| 2 000 000,00<br>Marraskuu<br>0,0%                                                                                                    | 69,5%   |
| Joulukuu<br>2 000 000,00<br>0,0%                                                                                                    | 63,8%   |

Taulukko 1. Ennusteeseen tarvittavat tiedot.

Taulukko 1 on otettu suunnitteluvaiheessa Excel-tiedostosta. Siihen on haettu kuukausittain myyntipuolen summa. Viimeisin toteutunut kuukausi on heinäkuu. Lisäksi kuvassa näkyy sarakkeet change ja average. Changesarakkeessa on funktio, joka laskee kuukausien muutosprosenttia. Esimerkiksi vuonna 2014 tammikuussa on ollut 5 % huonompi myynti kuin tammikuussa 2015. Average sarake taas laskee change sarakkeen muutosprosenttien keskiarvoa. Tammikuun kohdalla ei ole vielä muita muutosprosentteja, joten keskiarvo on 105 %. Helmikuun kohdalla on saatu helmikuun toteutunut myynti, ja näin ollen average laskee tammi- ja helmikuun keskiarvon. Näin keskiarvon lasku jatkuu eteenpäin. Viimeisintä keskiarvoa käytetään tulevien kuukausien ennustamiseen.

Ennustettaessa syys-, loka- ja marraskuun myyntilukuja, käytetään siis heinäkuun kohdalta muutosprosentin keskiarvoa. Ennustettaessa näitä kuukausia elokuu ei ole vielä päättynyt, ja sen vuoksi käytetään viimeisintä toteutunutta muutosprosentin keskiarvoa. Tässä tapauksessa heinäkuun kohdalta saadulla 109,3 %:lla kerrotaan vuoden 2014 syys-, loka- ja marraskuun myyntilukuja. Taulukossa 2 näkyy tällä tavalla ennustetut luvut.

Taulukko 2. Ennustetut luvut.

| Kuukausi  | Ed. Vuosi + % |
|-----------|---------------|
| Syyskuu   | 2732000,00    |
| Lokakuu   | 2732000,00    |
| Marraskuu | 2 186 000,00  |

Taulukon 2 sarakkeessa 'Ed. Vuosi + %' näkyy muutosprosentin keskiarvolla ennustettu luku. Tästä huomataan, että vuoden 2014 kuukausiin on lisätty 9,3 %. Näillä samoilla tavoilla ennustetaan myös yrityksen ostopuoli. Tällä tavoin voidaan hyödyntää edellisen vuoden toteutuneita lukuja, mutta samalla huomioida ennustamisessa kuluvan vuoden muutokset verrattuna edelliseen vuoteen.

4.4 Rahoitusennustepohjan rakentaminen

Kun ennustustapa on kehitetty, tulee seuraavaksi miettiä, millä keinoilla näiden tietojen hakeminen ja Excel-tiedoston päivittäminen tapahtuu tehokkaasti ja helposti. Toteutuneita summia haetaan toiminnanohjausjärjestelmä SAP:sta, ja Excel-tiedoston funktiot tulee tehdä käsin. SAP:sta on mahdollista ajaa myös raportteja, joissa tarvittava loppusumma näkyy, mutta turhan datan ajaminen Excel-tiedostoon koettiin ylimääräiseksi. Käsin haettuna tieto on siis nopeampi saada toiminnanohjausjärjestelmästä Exceliin.

Työtä varten ei jouduttu etukäteen selvittämään, kuinka tietoja haetaan SAP:sta, koska ohjeet siihen on jo tehty. SAP:n etusivulta (Kuva 2) etsitään valikosta oikea transaktiokoodi, jonka avulla haluttua tietoa voidaan hakea. Tässä tapauksessa transaktiokoodi on jo tiedossa, joten se voidaan kirjoittaa suoraan hakukenttään. Transaktiokoodi on alfanumeerinen tunniste, joka yksilöi SAP:in eri toimintoja. Tässä tapauksessa käytämme myyntipuolta selvittäessä transaktiokoodia FBL5N.

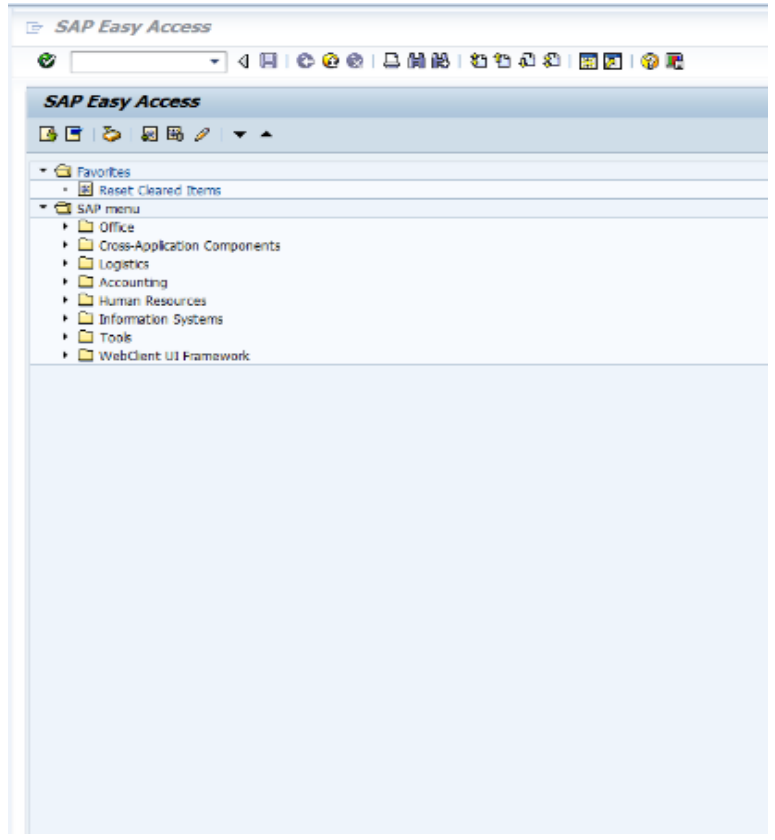

Kuva 2. Toiminnanohjausjärjestelmä SAP:n aloitussivu

Kuvassa 2 näkyy vasta pieni osa SAP:n valikkoa. Rahoitusennustetta tehtäessä tarvitaan kuitenkin vain laskennan osuutta, joten kaikki tarvittavat transaktiokoodit löytyvät kohdan "Accounting" alta.

On tärkeää, että osataan määrittää oikeat hakukriteerit, jotta saadaan haluttua oikeaa tietoa. SAP:ssa on suuri määrä dataa, ja on hyvä sulkea pois kaikki sellainen, mikä ei ole oleellista. Kuvassa 3 näkyy vain osa mahdollisista hakukriteereistä.

| <b>Customer Line Item Display</b><br><b>B C E H</b> Data Sources<br><b>Customer selection</b><br>$\frac{1}{\sigma}$<br>Customer account<br>to<br>to<br>٠<br>Search help<br><b>Status</b><br>O Open items<br>Open at key date<br>C Cleared Items<br>$\blacktriangleright$<br>Clearing date<br>to<br>Open at key date<br>○Al tems<br>$\blacktriangleright$<br>Posting date<br>to<br>Type<br>Mormal items<br>Special G/L transactions<br>Noted items<br>Parked items<br>Vendor items | Ø                       | ▼ 4 日   ← ● ●   書前尚   名もおお   團圆   ● 區 |  |
|----------------------------------------------------------------------------------------------------|-------------------------|---------------------------------------|--|
|                                                                                                    |                         |                                       |  |
|                                                                                                    |                         |                                       |  |
|                                                                                                    |                         |                                       |  |
| Company code<br>Selection using search help<br>Search help ID<br>Search string                                                                                                    |                         |                                       |  |
|                                                                                                    |                         |                                       |  |
|                                                                                                    |                         |                                       |  |
|                                                                                                    |                         |                                       |  |
| Line item selection                                                                                                    |                         |                                       |  |
|                                                                                                    |                         |                                       |  |
|                                                                                                    |                         |                                       |  |
|                                                                                                    |                         |                                       |  |
|                                                                                                    |                         |                                       |  |
|                                                                                                    |                         |                                       |  |
|                                                                                                    |                         |                                       |  |
|                                                                                                    |                         |                                       |  |
| Lavout                                                                                                    |                         |                                       |  |
|                                                                                                    |                         |                                       |  |
|                                                                                                    |                         |                                       |  |
|                                                                                                    |                         |                                       |  |
|                                                                                                    |                         |                                       |  |
|                                                                                                    |                         |                                       |  |
|                                                                                                    |                         |                                       |  |
|                                                                                                    |                         |                                       |  |
|                                                                                                    |                         |                                       |  |
| <b>List Output</b>                                                                                                    |                         |                                       |  |
|                                                                                                    |                         |                                       |  |
|                                                                                                    |                         |                                       |  |
|                                                                                                    |                         |                                       |  |
|                                                                                                    | Maximum number of items |                                       |  |

Kuva 3. Transaktiokoodi FBL5N.

Kuten kuvasta 3 voisi huomata, on mahdollista hakea asiakaskohtaista tietoa, päiväkohtaista tietoa tai tehdä vielä tarkempia hakuja. Tarkoituksena on hakea tietoja vain ulkoisista asiakkaista. Organisaatiossa on useita yksiköitä, joiden välillä tehdään myös sisäistä kauppaa. Näitä tietoja ei haluta ottaa mukaan ennusteeseen, sillä nämä tiedot ovat ennustettavissa muuta kautta. Kuvassa 4 poistetaan yhden yksikön asiakasnumero käyttämällä hakukriteeriä 'Exclude Single Values'.

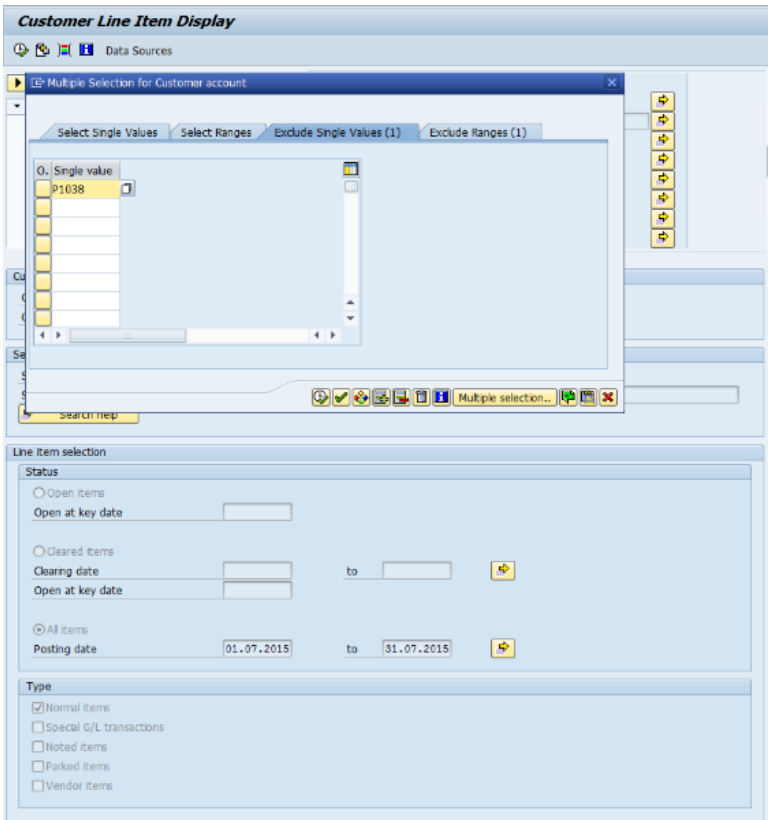

Kuva 4. Sisäisen yhtiön poistaminen hausta.

Tarkempien hakukriteerien avulla voidaan siis poistaa tai valita halutut asiakkaat, kuten kuvassa 4 voi huomata. Kuvassa 5 poistetaan samalla tavalla organisaation sisäisiä yhtiöitä. Nyt hakukriteerikohta on 'Exclude ranges', johon annetaan asiakasnumeroväli, joka poistetaan hausta. Tässä tilanteessa sisäisten yhtiöiden asiakasnumerot ovat siis välillä S0000 – S9999.

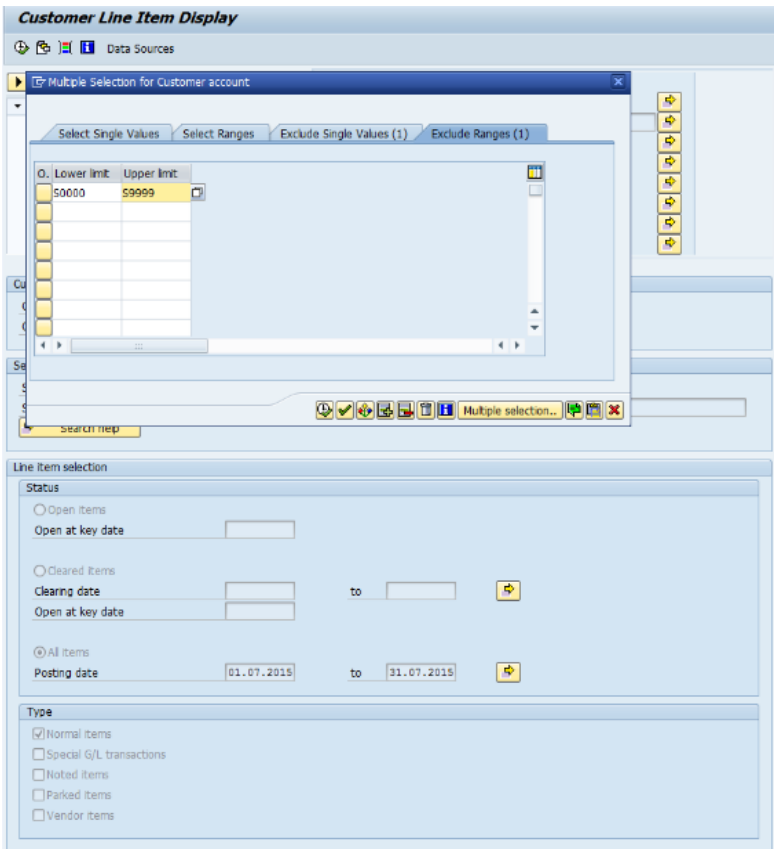

Kuva 5. Sisäisten yhtiöiden poistaminen hausta.

Ennen kun haun voi suorittaa, pitää tehdä vielä muutama hakukriteeri. Tärkeä lisäys on haluttu ajankohta, joka lisätään kohtaan 'All items'. Kuvassa 6 kuukaudeksi on valittu heinäkuu 2015. Tietoa voi siis hakea myös päivätasolla, mutta tässä käyttötarkoituksessa kuukausitason tieto tuo halutun tarkkuuden. Tämän jälkeen lisätään vielä tositetyyppi, tässä tapauksessa DZ, sekä yrityksen oma yrityskoodi 3570. Sitten vasta voidaan suorittaa haku, jolloin saadaan juuri se tieto mitä tarvitaan.

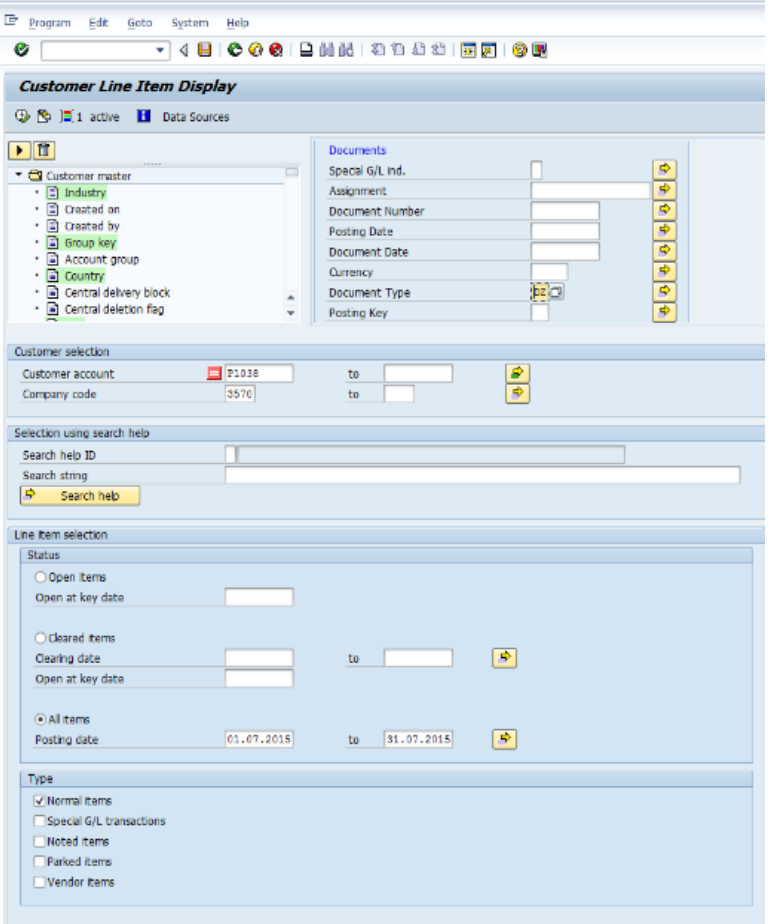

Kuva 6. Transaktiokoodi FBL5N hakukriteerien määrittäminen.

Kuvassa 6 voidaan huomata, että SAP:lla on todella monipuolisesti hakukriteerimahdollisuuksia. Esimerkiksi kriteeriksi voi määritellä valuutan tai tositteen numeron. Haun avulla saatavan listauksen näkymää voi vielä muokata haluamaansa muotoon, jotta tarvittava tieto saadaan varmasti esiin. Tärkein tieto mitä tässä tapauksessa haetaan, on kuukauden myyntien kokonaissumma paikallisessa valuutassa, eli euroina. Kuvassa 7 näkyy vain osa listauksesta. Kun siirtyy aivan listauksen loppuun, saa kuukauden loppusumman näkyviin. Tämä luku siirretään manuaalisesti kirjoittamalla sille tarkoitettuun kohtaan rahoitusennuste Excel-tiedostossa.

|              |                      | <b>Customer Line Item Display</b> |                           |           |                                                |                                                                                                    |  |
|--------------|----------------------|-----------------------------------|---------------------------|-----------|------------------------------------------------|----------------------------------------------------------------------------------------------------|--|
|              | <b>K</b> 4           |                                   | ▶ N   ଊ ∥ ж 2 ∞   © ©   © |           |                                                | $\mathbf{V} \triangleq \mathbf{V} \parallel \mathbf{H} \parallel \mathbf{H} \parallel \mathbf{V} \parallel \mathbf{W} \parallel \mathbf{V} \parallel \mathbf{V} \parallel \mathbf{H} \parallel \mathbf{V} \parallel$ |  |
|              |                      |                                   |                           |           |                                                |                                                                                                    |  |
|              | Customer             |                                   |                           |           |                                                |                                                                                                    |  |
|              | Company Code         |                                   | 3570                      |           |                                                |                                                                                                    |  |
|              |                      |                                   |                           |           |                                                |                                                                                                    |  |
| Name<br>City |                      |                                   | ٠                         |           |                                                |                                                                                                    |  |
|              |                      |                                   |                           |           |                                                |                                                                                                    |  |
|              |                      |                                   |                           |           |                                                |                                                                                                    |  |
|              | Account              | DocumentNo Reference              |                           | Doc. Date | Net due dt                                     | Amt in loc.cur. LCurr                                                                                                    |  |
|              |                      |                                   |                           |           |                                                |                                                                                                    |  |
| o            | 30001391             | 1400004462                        |                           |           | 01.07.2015 01.07.2015                          | 8 162,06-EUR                                                                                                    |  |
|              | 30001421             | 1400004464                        |                           |           | 01.07.2015 01.07.2015                          | 7 796,00- EUR                                                                                                    |  |
|              | 30002423             | 1400004463                        |                           |           | 01.07.2015 01.07.2015                          | 5 788, 32- EUR                                                                                                    |  |
|              | 30002853<br>30002895 | 1400004462<br>1400004463          |                           |           | 01.07.2015 01.07.2015<br>01.07.2015 01.07.2015 | 7 387, 20- EUR                                                                                                    |  |
|              |                      | 1400004462                        |                           |           | 01.07.2015 01.07.2015                          | 3 750, 33-EUR<br>5 400,60- EUR                                                                                                    |  |
|              | 30004372<br>30001461 | 1400004465                        |                           |           | 02.07.2015 02.07.2015                          | 4 639, 32-EUR                                                                                                    |  |
|              | 30001736             | 1400004467                        |                           |           | 02.07.2015 02.07.2015                          | 11 159,80-EUR                                                                                                    |  |
|              | 30002123             | 1400004466                        |                           |           | 02.07.2015 02.07.2015                          | 4 800, 81- EUR                                                                                                    |  |
|              | 30002162             | 1400004466                        |                           |           | 02.07.2015 02.07.2015                          | 29 892, 58- EUR                                                                                                    |  |
|              | 30002180             | 1400004466                        |                           |           | 02.07.2015 02.07.2015                          | 9 019,28-EUR                                                                                                    |  |
|              | 30002784             | 1400004465                        |                           |           | 02.07.2015 02.07.2015                          | 13 123,56-EUR                                                                                                    |  |
|              | 30002854             | 1400004465                        |                           |           | 02.07.2015 02.07.2015                          | 9 198, 23-EUR                                                                                                    |  |
|              | 30001759             | 1400004470                        |                           |           | 03.07.2015 03.07.2015                          | 609,09-EUR                                                                                                    |  |
|              | 30002126             | 1400004481                        |                           |           | 03.07.2015 03.07.2015                          | 2 069, 31-EUR                                                                                                    |  |
|              | 30002244             | 1400004481                        |                           |           | 03.07.2015 03.07.2015                          | 9 469, 31-EUR                                                                                                    |  |
|              | 30002314             | 1400004469                        |                           |           | 03.07.2015 03.07.2015                          | 10 306, 17- EUR                                                                                                    |  |
|              | 30002394             | 1400004481                        |                           |           | 03.07.2015 03.07.2015                          | $2, 641, 92 -$ EUR                                                                                                    |  |

Kuva 7. Valmis listaus transaktiokoodilla FBL5N.

Edellä mainitut kuvat käsittelivät siis myyntipuolta. Kuvassa 8 näkyy transaktiokoodi FBL1N takaa löytyvä toiminto. Tämä on ostopuolen tietojen hankkimista varten. Hakukriteerien asettaminen tapahtuu samalla tavalla. Ostopuolella poistettavien sisäisten yksiköiden toimittajanumerot ovat välillä C0000 – C9999. Myös tositetyyppi muuttuu muotoon ZP. Muuten hakukriteerit pysyvät samana.

| <b>Vendor Line Item Display</b>                                                                                                    |                                                                                                    |
|----------------------------------------------------------------------------------------------------|----------------------------------------------------------------------------------------------------|
| <b>① 色 三 图</b> Data Sources                                                                                                    |                                                                                                    |
| $\left  \cdot \right $ d<br>• C Vendor master<br>· 同 Industry<br>- El Created on<br>• Fi Created by<br>· 同 ISR Number<br>· iii Group key<br>· 日 Account group<br>· El Country<br>- in Alternative payee | <b>Document</b><br>٠<br>$\Box$<br>Special G/L ind.<br>₹<br>Assignment<br>$\frac{1}{\frac{1}{\sqrt{2}}}\frac{1}{\sqrt{2}}$<br>Document Number<br>Posting Date<br><b>Document Date</b><br>$\begin{bmatrix} 1 \\ 2 \end{bmatrix}$<br>Currency<br>ZFO<br>Document Type<br><b>Business Area</b> |
| Vendor selection                                                                                                    |                                                                                                    |
| $\Box$ C0000<br>Vendor account<br>3570<br>Company code                                                                                                    | ÷<br>C9999<br>to<br>5<br>to                                                                                                    |
| Selection using search help<br>Search help ID<br>Search string<br>के<br>Search help                                                                                                    |                                                                                                    |
| Line item selection                                                                                                    |                                                                                                    |
| <b>Status</b><br>O Open items<br>Open at key date                                                                                                    |                                                                                                    |
| C Cleared items<br>Clearing date<br>Open at key date                                                                                                    | ę.<br>to                                                                                                    |
| a All items<br>01.07.2015<br>Posting date                                                                                                    | $\Rightarrow$<br>31.07.2015<br>to.                                                                                                    |
| Type                                                                                                    |                                                                                                    |
| Mormal tems<br>Special G/L transactions<br>Noted Rems<br>Parked Items<br>Qustomer tems                                                                                                    |                                                                                                    |

Kuva 8. Transaktiokoodi FBL1N.

Tämänkin listauksen (kuva 9) näkymää voi muokata vielä haluamaansa muotoon. Tarvittava tieto löytyy taas listauksen lopusta, missä on kuukauden ostojen loppusumma. Se siirretään manuaalisesti kirjoittamalla oikeaan kohtaan Excel-tiedostoon.

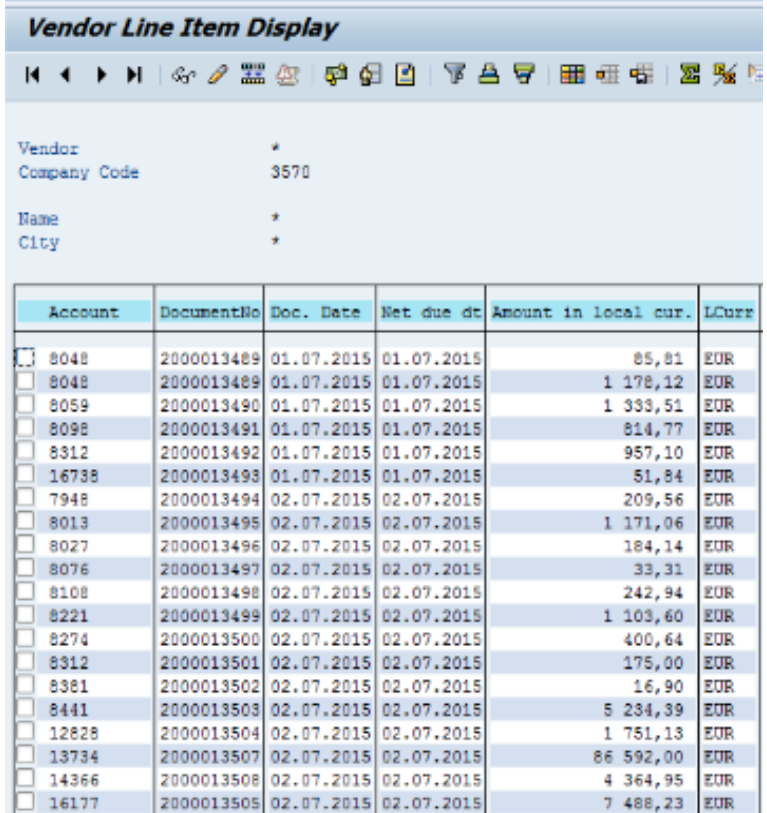

Kuva 9. Transaktiokoodi FBL1N listaus.

Näiden kuvien avulla havaittiin, miten tarvittava tieto saadaan ulos SAP:sta. Vielä tällä hetkellä tietoja ei saa suoraan ajettua SAP:sta Exceliin, mutta joskus tulevaisuudessa löytyy varmasti keino siihenkin. Silloin manuaalinen kirjoittaminen jäisi pois, ja tiedoston päivittäminen olisi vieläkin helpompaa ja tehokkaampaa.

### 5 VALMIS RAHOITUSENNUSTE

Excel-tiedoston ulkomuoto on yksinkertainen ja tehty mahdollisimman helppolukuiseksi. Kuvassa 12 näkyy Excel-tiedoston etusivu. Etusivulla näkyy erikseen vuosien 2014 ja 2015 toteutuneet myynnit (AR = accounts receivable) ja ostot (AP = accounts payable). Alareunassa näkyy eri välilehtiä. Ensimmäiset kaksi ovat etusivuja. Välilehdellä 2015-2016 on samaan tyyliin tehty taulukko kuin kuvassa 10, mutta vain edellä mainituista vuosista. Loput välilehdet on jaoteltu kolmen kuukauden välein. Esimerkiksi elokuussa ennustetaan syys-, loka- ja marraskuuta, syyskuussa ennustetaan loka-, marras- ja joulukuuta ja niin edespäin.

| $6 - 7 - 7$<br>н<br>Rahoitusennuste excel - Excel                                                                    |                 |                     |                                             |                 |                |                      |                 |                                    |                                                   |                 |       |        |
|----------------------------------------------------------------------------------------------------|-----------------|---------------------|---------------------------------------------|-----------------|----------------|----------------------|-----------------|------------------------------------|---------------------------------------------------|-----------------|-------|--------|
| LISÄÄ<br>NÄYTÄ<br><b>TIEDOSTO</b><br><b>ALOITUS</b><br>TIEDOT<br>APUOHJELMAT<br>SIVUN ASETTELU<br>KAAVAT<br>TARKISTA |                 |                     |                                             |                 |                |                      |                 |                                    |                                                   |                 |       |        |
|                                                                                                    | X<br>Gr.        | Calibri<br>$+111$   | 三<br>$A^{\dagger} A$<br>$\equiv$<br>$\sim$  | $\frac{1}{2}$   |                | Rivitä teksti        | Yleinen         |                                    |                                                   |                 | ÷     | Þ      |
| Liitä                                                                                                    |                 | 田 +<br>$U -$<br>B I | $\equiv \equiv \equiv$<br>♨<br>$\mathsf{A}$ | 任任              |                | Vhdistä ja keskitä ▼ |                 | $50 - 20$<br>$\frac{1}{2}$ - % 000 | Ehdollinen<br>Muotoile<br>muotoilu * taulukoksi * | Solutyylit      | Lisää | Poista |
|                                                                                                    | Leikepöytä G    | Fontti              | Fs.                                         |                 | Tasaus         |                      | G.              | Numero<br>$\overline{12}$          | Tyylit                                            |                 |       | Solut  |
| fx<br>$\overline{\phantom{a}}$<br>R <sub>23</sub>                                                                    |                 |                     |                                             |                 |                |                      |                 |                                    |                                                   |                 |       |        |
|                                                                                                    | А               | B                   | c                                           | D               | E              | F                    | G               | н                                  |                                                   | J               | κ     |        |
| 1                                                                                                    |                 | AR                  |                                             |                 |                |                      |                 | AP                                 |                                                   |                 |       |        |
| 2                                                                                                    |                 | 2014                | 2015                                        | Change Average  |                |                      |                 | 2014                               | 2015                                              | Change Average  |       |        |
| 3                                                                                                    | Tammikuu        | 2 000 000,00        | 2 100 000,00                                | 105,0 % 105,0 % |                |                      | Tammikuu        | 4 000 000,00                       | 5 000 000,00                                      | 125,0 % 125,0 % |       |        |
| 4                                                                                                    | Helmikuu        | 1 500 000.00        | 1 600 000,00                                | 106,7 % 105,8 % |                |                      | <b>Helmikuu</b> | 4 000 000,00                       | 4 000 000,00                                      | 100,0 % 112,5 % |       |        |
| 5                                                                                                    | Maaliskuu       | 1 500 000,00        | 2 300 000,00                                | 153,3 % 121,7 % |                |                      | Maaliskuu       | 5 000 000,00                       | 5 000 000,00                                      | 100,0 % 108,3 % |       |        |
| 6                                                                                                    | <b>Huhtikuu</b> | 2 000 000.00        | 2 400 000,00                                | 120.0 % 121.3 % |                |                      | Huhtikuu        | 5 000 000,00                       | 5 000 000,00                                      | 100.0 % 106.3 % |       |        |
| 7                                                                                                    | Toukokuu        | 2 000 000,00        | 1 700 000,00                                |                 | 85.0 % 114.0 % |                      | <b>Toukokuu</b> | 4 000 000,00                       | 5 000 000,00                                      | 125,0 % 110,0 % |       |        |
| 8                                                                                                    | Kesäkuu         | 2 000 000,00        | 2 300 000,00                                | 115,0 % 114,2 % |                |                      | Kesäkuu         | 6 000 000,00                       | 5 000 000,00                                      | 83,3 % 105,6 %  |       |        |
| 9                                                                                                    | Heinäkuu        | 2 500 000.00        | 2 000 000.00                                |                 | 80,0 % 109,3 % |                      | <b>Heinäkuu</b> | 5 000 000,00                       | 5 000 000,00                                      | 100,0 % 104,8 % |       |        |
|                                                                                                    | 10 Elokuu       | 2 000 000,00        |                                             | 0,0%            | 95,6%          |                      | Elokuu          | 4 000 000,00                       |                                                   | 0,0%            | 91,7% |        |
|                                                                                                    | 11 Syyskuu      | 2 500 000.00        |                                             | 0.0%            | 85,0%          |                      | Syyskuu         | 5 500 000,00                       |                                                   | 0,0%            | 81,5% |        |
|                                                                                                    | 12 Lokakuu      | 2 500 000,00        |                                             | 0.0%            | 76,5%          |                      | Lokakuu         | 6 000 000,00                       |                                                   | 0,0%            | 73,3% |        |
|                                                                                                    | 13 Marraskuu    | 2 000 000.00        |                                             | 0,0%            | 69,5%          |                      | Marraskuu       | 5 000 000.00                       |                                                   | 0,0%            | 66.7% |        |
|                                                                                                    | 14 Joulukuu     | 2 000 000,00        |                                             | 0.0%            | 63,8%          |                      | Joulukuu        | 7 000 000,00                       |                                                   | 0.0%            | 61,1% |        |
| 15                                                                                                    |                 |                     |                                             |                 |                |                      |                 |                                    |                                                   |                 |       |        |
| 16                                                                                                    |                 |                     |                                             |                 |                |                      |                 |                                    |                                                   |                 |       |        |
| 17                                                                                                    |                 |                     |                                             |                 |                |                      |                 |                                    |                                                   |                 |       |        |
| 18                                                                                                    |                 |                     |                                             |                 |                |                      |                 |                                    |                                                   |                 |       |        |
| 19                                                                                                    |                 |                     |                                             |                 |                |                      |                 |                                    |                                                   |                 |       |        |
| 20<br>21                                                                                                    |                 |                     |                                             |                 |                |                      |                 |                                    |                                                   |                 |       |        |
| 22                                                                                                    |                 |                     |                                             |                 |                |                      |                 |                                    |                                                   |                 |       |        |
| 22 <sup>1</sup>                                                                                                    |                 |                     |                                             |                 |                |                      |                 |                                    |                                                   |                 |       |        |
|                                                                                                    | ٠               | 2014-2015           | 2015-2016<br>2015 09-11                     |                 | 2015 10-12     | 2015-2016 11-01      |                 | 2015-2016 12-02                    | 2016 01<br>$\bigoplus$                            | $\overline{4}$  |       |        |

Kuva 10. Excel-tiedoston etusivu.

Ennustevälilehdellä näkyy muutosprosentin keskiarvolla lasketut ennusteet. Tyhjänä näkyvä sarake 'SAP' (kuva 11) on yksittäistapauksia varten. Jos SAP:iin olisi kirjattu jo pitkälle syyskuuhun myynti- tai ostolaskuja, voitaisiin tähän lisätä niiden summat. 'Average' sarakkeeseen lasketaan kuitenkin SAP:sta saadun luvun ja ennustetun luvun keskiarvo, joten jos tietoja ei ole saatavilla riittävästi, SAP:n luku pienentää keskiarvoa huomattavasti. Sen vuoksi on hyvä tarkastella kriittisesti, laittaako 'SAP' sarakkeeseen tietoja, vai käyttääkö pelkkää ennustetta.

| я.                                 |   |                | $6 - 12 - 12$ |                                                              |                                |            |               |                 |         |    |                 | Rahoitusennuste excel - Excel |               |                                    |   |
|------------------------------------|---|----------------|---------------|--------------------------------------------------------------|--------------------------------|------------|---------------|-----------------|---------|----|-----------------|-------------------------------|---------------|------------------------------------|---|
| <b>TIEDOSTO</b>                    |   | <b>ALOITUS</b> | LISÄÄ         | SIVUN ASETTELU                                               | KAAVAT                         |            | TIEDOT        | TARKISTA        | NÄYTÄ   |    | APUOHJELMAT     |                               |               |                                    |   |
| $\chi$<br>6e                       |   | Calibri        |               | $\rightarrow$ 11 $\rightarrow$ A <sup>*</sup> A <sup>*</sup> | $\overline{=}$ = $\rightarrow$ |            | Rivitä teksti |                 | Yleinen |    |                 | ₽,                            |               | F<br>P                             |   |
| Liitä                              |   |                |               |                                                              |                                |            |               |                 |         |    |                 | muotoilu - taulukoksi -       |               | Lisää<br>Poista Muotoile<br>÷<br>v |   |
| Leikepöytä <sub>5</sub>            |   |                | Fontti        |                                                              | Fs.                            |            | Tasaus        | F8.             |         |    | Numero          | Fs.                           | Tyylit        | Solut                              |   |
|                                    |   |                |               |                                                              |                                |            |               |                 |         |    |                 |                               |               |                                    |   |
| <b>R23</b>                         |   |                | $\times$      | fx<br>$\checkmark$                                           |                                |            |               |                 |         |    |                 |                               |               |                                    |   |
| 4                                  | А | В              | c             | D                                                            | Ε                              |            | F             | G               |         | H. |                 | J                             | ĸ             | L.                                 | M |
| 1                                  |   |                | AR            |                                                              |                                |            |               |                 |         |    | AP              |                               |               |                                    |   |
| $\overline{\mathbf{2}}$            |   |                | Kuukausi      | <b>SAP</b>                                                   | Ed. Vuosi + %                  |            | Average       |                 |         |    | Kuukausi        | <b>SAP</b>                    | Ed. Vuosi + % | Average                            |   |
| 3                                  |   |                | Syyskuu       |                                                              | 2732000,00                     |            | 2732000,00    |                 |         |    | Syyskuu         |                               | 5 762 000,00  | 5 762 000,00                       |   |
| 4                                  |   |                | Lokakuu       |                                                              | 2732000,00                     |            | 2732000,00    |                 |         |    | Lokakuu         |                               | 6 286 000,00  | 6 286 000,00                       |   |
| 5                                  |   |                | Marraskuu     |                                                              | 2 186 000,00                   |            | 2 186 000.00  |                 |         |    | Marraskuu       |                               | 5 238 000.00  | 5 238 000,00                       |   |
| 6                                  |   |                |               |                                                              |                                |            |               |                 |         |    |                 |                               |               |                                    |   |
| 7                                  |   |                |               |                                                              |                                |            |               |                 |         |    |                 |                               |               |                                    |   |
| 8                                  |   |                | 9 VKO 36      | 683 000,00                                                   |                                |            |               |                 |         |    | 9 VKO 36        | 1440 500,00                   |               |                                    |   |
| 9                                  |   |                | <b>VKO 37</b> | 683 000,00                                                   |                                |            |               |                 |         |    | <b>VKO 37</b>   | 1 440 500,00                  |               |                                    |   |
| 10                                 |   |                | <b>VKO38</b>  | 683 000,00                                                   |                                |            |               |                 |         |    | <b>VKO 38</b>   | 1440 500,00                   |               |                                    |   |
| 11                                 |   |                | <b>VKO 39</b> | 683 000,00                                                   |                                |            |               |                 |         |    | <b>VKO 39</b>   | 1440 500,00                   |               |                                    |   |
| 12                                 |   |                | 10 VKO 40     | 546 400.00                                                   |                                |            |               |                 |         |    | 10 VKO 40       | 1 257 200.00                  |               |                                    |   |
| 13                                 |   |                | <b>VKO41</b>  | 546 400.00                                                   |                                |            |               |                 |         |    | <b>VKO41</b>    | 1 257 200.00                  |               |                                    |   |
| 14                                 |   |                | <b>VKO42</b>  | 546 400,00                                                   |                                |            |               |                 |         |    | <b>VKO42</b>    | 1 257 200,00                  |               |                                    |   |
| 15                                 |   |                | <b>VKO43</b>  | 546 400,00                                                   |                                |            |               |                 |         |    | <b>VKO43</b>    | 1 257 200,00                  |               |                                    |   |
| 16                                 |   |                | <b>VKO44</b>  | 546 400,00                                                   |                                |            |               |                 |         |    | <b>VKO 44</b>   | 1 257 200,00                  |               |                                    |   |
| 17                                 |   |                | 11 VKO 45     | 546 500,00                                                   |                                |            |               |                 |         |    | 11 VKO 45       | 1 309 500,00                  |               |                                    |   |
| 18                                 |   |                | <b>VKO 46</b> | 546 500,00                                                   |                                |            |               |                 |         |    | <b>VKO 46</b>   | 1 309 500,00                  |               |                                    |   |
| 19                                 |   |                | <b>VKO47</b>  | 546 500.00                                                   |                                |            |               |                 |         |    | <b>VKO47</b>    | 1 309 500,00                  |               |                                    |   |
| 20                                 |   |                | <b>VKO48</b>  | 546 500.00                                                   |                                |            |               |                 |         |    | <b>VKO48</b>    | 1 309 500,00                  |               |                                    |   |
| 21                                 |   |                |               |                                                              |                                |            |               |                 |         |    |                 |                               |               |                                    |   |
| 22                                 |   |                |               |                                                              |                                |            |               |                 |         |    |                 |                               |               |                                    |   |
| 23                                 |   |                |               |                                                              |                                |            |               |                 |         |    |                 |                               |               |                                    |   |
| $\left\langle \cdot \right\rangle$ | × |                | 2014-2015     | 2015-2016                                                    | 2015 09-11                     | 2015 10-12 |               | 2015-2016 11-01 |         |    | 2015-2016 12-02 | 201601  (4)                   | $\vdots$ 4    |                                    |   |

Kuva 11. Excel-tiedoston kuukausiennusteet.

Välilehdelle on lisätty viikkotasolle jakamista helpottavat taulukot (kuva 11). Kun tietoja syötetään Revaliin viikkotasolla, ei tarvitse erikseen manuaalisesti jakaa ennustettua lukua. Esimerkiksi kuvassa 11 syyskuun ennustettu ostojen luku on jaettu neljälle viikolle. Viikkotasolla ostojen summa on 1 440 500 euroa.

Lisäksi viimeiselle välilehdelle 'OHJEET' on tehty Excelin täyttämistä helpottavat ohjeet. Sen avulla voi tarkistaa, mistä luvut saadaan. Kuvassa 12 voi huomata, että soluihin on lisätty kommentteja, joiden avulla voi hahmottaa miten Excel-tiedosto toimii.

|       | ᠳ᠂                                                                                                 | $\rightarrow$           |                                    |                     |                                        |               |                      |              |                             | Rahoitusennuste_excel - Excel               |             |          |                               | o—         |
|-------|----------------------------------------------------------------------------------------------------|-------------------------|------------------------------------|---------------------|----------------------------------------|---------------|----------------------|--------------|-----------------------------|---------------------------------------------|-------------|----------|-------------------------------|------------|
|       | <b>TIEDOSTO</b>                                                                                    | <b>ALOITUS</b><br>LISÄÄ | SIVUN ASETTELU                     |                     | KAAVAT                                 | TIEDOT        | TARKISTA             |              | NÄYTÄ                       | APUOHJELMAT                                 |             |          |                               |            |
|       | Y,<br>رك<br>Ge,                                                                                    | Calibri                 | - 11<br>$A^{\sim}$ $A^{\sim}$      | $\equiv$            | $89 -$                                 | Rivitä teksti |                      |              | Yleinen                     | ٠                                           | ⋤           |          |                               |            |
| Liitä |                                                                                                    | Ħ<br>B I<br>$U -$       |                                    | 등 등 등               | 狂狂                                     |               | □ Yhdistä ja keskitä |              | 모.<br>96 000                | $58^{\circ}$<br>$\mathcal{L}_{\alpha}^{00}$ | Ehdollinen  | Muotoile |                               | Solutvylit |
|       | muotoilu + taulukoksi +<br>Leikepöytä <sub>54</sub><br>Fontti<br>Tasaus<br>Гý.<br>斥<br>履<br>Numero |                         |                                    |                     |                                        |               |                      |              |                             |                                             | Tyylit      |          |                               |            |
|       |                                                                                                    |                         |                                    |                     |                                        |               |                      |              |                             |                                             |             |          |                               |            |
| M23   | ÷                                                                                                  |                         | fx                                 |                     |                                        |               |                      |              |                             |                                             |             |          |                               |            |
| ×     | А                                                                                                  | B                       | c                                  | D                   | E                                      | F             | G                    |              | н                           |                                             |             | J        | κ                             |            |
| 1     |                                                                                                    | AR                      |                                    |                     |                                        |               |                      | AP           |                             |                                             |             |          |                               |            |
| 2     |                                                                                                    | 2014                    |                                    | 2015 Change Average |                                        |               |                      |              | 2014                        |                                             |             |          | 2015 Change Average           |            |
| 3     | Tammikuu                                                                                           | 2840000.00              | 2 081 000,00                       | 73,3 %              | 73,3%                                  |               | Tammikuu             |              | 3837000,00                  | 4 661 000,00                                |             | 121,5%   | 121,5%                        |            |
| 4     | <b>Helmikuu</b>                                                                                    | 1748 000,00             | 1528000,00                         | 87,4%               | 80,3%                                  |               | <b>Helmikuu</b>      |              | 3783000,00                  | 3 666 000,00                                |             | 96,9%    | 109,2%                        |            |
| 5     | Maaliskuu                                                                                          | 1684000,00              | 2 228 000,00                       | 132,3%              | 97,7%                                  |               | Maaliskuu            |              | 4 906 000,00                | 4,905 000,00                                |             | 100,0%   | 106,1%                        |            |
| 6     | Huhtikuu                                                                                           | 2033000,00              | 2 364 000,00                       | 116,3%              | 102,3%                                 |               | <b>Huhtikuu</b>      |              | 5 232 000,00                | 5 138 000,00                                |             | 98,2%    | 104,1%                        |            |
| 7     | <b>Toukokuu</b>                                                                                    | 1945 000,00             | 1774 000,00                        | 91,2%               | 100.1%                                 |               | <b>Toukokuu</b>      |              | 3 966 000,00                | 4 4 87 000,00                               |             | 113,1%   | 105.9%                        |            |
| 8     | Kesäkuu                                                                                            | 1987000,00              | 2 331 000,00                       | 117,3%              | 103,0%                                 |               | Kesäkuu              |              | 5 631 000,00                | 4 996 000,00                                |             | 88,7%    | 103,1%                        |            |
| 9     | Heinäkuu                                                                                           | 2 408 000,00            | 1953000,00                         | 81,1%               | 99,8%                                  |               | Heinäkuu             | 4 878 000,00 |                             | 4 672 000,00                                |             | 95,8%    | 102,0%                        |            |
| 10    | Elokuu                                                                                             | 1993000,00              |                                    | 0,0%                | 87,4%                                  |               | Elokuu               |              | 3 921 000,00                |                                             |             | 0,0%     | 89,3%                         |            |
| 11.   | Svyskuu                                                                                            | 2 152 000,00            |                                    | 0.0%                | 77.7%                                  |               | Svyskuu              |              | 5571000.00                  |                                             |             | 0.0%     | 79.4%                         |            |
| 12    | Lokakuu                                                                                            | 2 408 000,00            |                                    | 0.0%                | 69,9%                                  |               | Lokakuu              |              | 6 337 000,00                |                                             |             | 0,0%     | 71,4%                         |            |
| 13.   | Marraskuu                                                                                          | 2074000,00              |                                    | $010$ %             | 63,5%                                  |               | Marraskuu            |              | 4 970 000,00                |                                             |             | 0,0%     | 64,9%                         |            |
| 14    | Joulukuu                                                                                           | 2576000.00              |                                    | 0,0.96              | 58,2%                                  |               | Joulukuu             |              | 7012000,00                  |                                             |             | 0.0%     | 59,5%                         |            |
| 15    |                                                                                                    |                         |                                    |                     |                                        |               | Laskee keskiarvoa    |              |                             |                                             |             |          |                               |            |
| 16    |                                                                                                    | Käsin SAP:ista          | Päivitetään kirjaamalla            |                     |                                        |               | muutos%:ta           |              |                             | Käsin SAP:ista                              |             |          |                               |            |
| 17    | <b>FBL5N, DZ</b>                                                                                   |                         | aina edellisen kuun<br>toteutuneet |                     |                                        |               |                      |              |                             | <b>FBL1N, ZP</b>                            |             |          |                               |            |
| 18    |                                                                                                    |                         |                                    |                     | Muutos%, kun vrt.<br>Ed vuotta ja nyk. |               |                      |              |                             |                                             |             |          |                               |            |
| 19    |                                                                                                    |                         |                                    |                     |                                        |               |                      |              |                             |                                             |             |          |                               |            |
| 20    |                                                                                                    |                         |                                    |                     |                                        |               |                      |              |                             |                                             |             |          |                               |            |
| 21    |                                                                                                    |                         |                                    |                     |                                        |               |                      |              |                             |                                             |             |          |                               |            |
| 22    |                                                                                                    |                         |                                    |                     |                                        |               |                      |              |                             |                                             |             |          |                               |            |
| 23    |                                                                                                    |                         |                                    |                     |                                        |               |                      |              |                             |                                             |             |          |                               |            |
|       | ٠<br>                                                                                              | 2015 10-12              | 2015-2016 11-01                    |                     | 2015-2016 12-02                        |               | 2016 01-03           |              | <b>OHJEET</b><br>2016 02-04 |                                             | $\bigoplus$ |          | š<br>$\overline{\phantom{0}}$ |            |

Kuva 12. Excel-tiedoston käyttöohje.

Ohjeet Excel-tiedoston käyttämiseen on hyvä olla nopeasti käytettävissä. Kuitenkaan tiedostossa käytettävät funktiot eivät ole liian vaikeita, joten päivityksen pitäisi tapahtua sujuvasti.

m.

# 6 JOHTOPÄÄTÖKSET JA LUOTETTAVUUS

Useiden eri vaihtoehtojen jälkeen päädyttiin käyttämään mahdollisimman yksinkertaista tapaa ennustaa tulevien kuukausien lukuja. Tavoitteena on kuitenkin tehokas ja helppokäyttöinen Excel, jonka päivittämiseen ei tulisi kulua kohtuuttomasti aikaa. Luvut muokkaantuvat hieman vuoden vaihteluiden mukaan eivätkä ole täysin suoraan edelliseltä vuodelta kopioituja.

Excel-tiedoston toimivuutta testattaessa kokeiltiin myös, kuinka lähelle ennustukset osuvat. Joinakin kuukausina esiintyi suuria heittoja. Eroihin saattoivat vaikuttaa monet eri syyt. Esimerkiksi edellisenä vuotena kyseisenä kuukautena tai vastaavasti nykyisen vuoden kuukautena on ollut poikkeuksellisia eriä. Myös raaka-aineiden ostojen heittelyt hintamuutosten takia ovat voineet olla poikkeavia. Uskon kuitenkin, että muutosprosentin keskiarvoa käyttämällä saa suuntaa antavan luvun ennustetta varten.

Tiedosto on hyvin muokattavissa ja sitä voidaan kehittää tarvittaessa. Lukuja voi tarvittaessa ennustaa yksityiskohtaisemmin sekä lisäksi kehittää tavan jolla saadaan SAP:sta ajettua tiedot suoraan Excel-tiedostoon. Tiedoston ulkomuoto muokkaantuu varmasti käytössä, kun siitä tulee rutiinitehtävä.

# LÄHTEET

Aamulehti. 2.6.2015. Suomalainen ja eteläeurooppalainen yrittäjä samassa veneessä – maksuaikoja halutaan venyttää. Viitattu 24.8.2015. http://www.aamulehti.fi/Kotimaa/1194984123974/artikkeli/suomalainen+j a+etelaeurooppalainen+yrittaja+samassa+veneessa+maksuaikoja+halutaan +venyttaa.html

Eurel Hermes. n.d. Mikä on luottovakuutus? Viitattu 9.10.2015. http://www.eulerhermes.fi/fi/luottovakuutus/Pages/default.aspx

Intrum Justitia. 2014a. Maksuviiveelliset yritykset toimialaryhmittäin syksyllä 2014. Viitattu 28.7.2015.

http://www.intrum.com/Documents/Finland/Maksuviiveet\_toimialaryhmit tain.pdf

Intrum Justitia. 2014b. Eniten maksuviiveitä majoitus- ja ravitsemisalan yrityksillä. Viitattu 28.7.2015.

http://www.intrum.com/fi/Media-ja-julkaisut/Tiedotteet/Publication-Container/Eniten-maksuviiveita-majoitus--ja-ravitsemisalan-yrityksilla/

Intrum Justitia. 2014c. Maksuviiveet ruokkivat Euroopan ennätyskorkeaa työttömyyttä. Viitattu 28.7.2015.

http://www.intrum.com/fi/Media-ja-julkaisut/Tiedotteet/Publication-Container/Maksuviiveet-ruokkivat-Euroopan-ennatyskorkeaatyottomyytta/

Intrum Justitia. 2014d. Yritysjohtajat: "Luottotappioriskit kasvavat edelleen". Viitattu 28.7.2015

http://www.intrum.com/fi/Media-ja-julkaisut/Tiedotteet/Publication-Container/Yritysjohtajat-Luottotappioriskit-kasvavat-edelleen/

Intrum Justitia. 2014e. Yrityksiä painostetaan pidentämään maksuaikoja. Viitattu 28.7.2015.

http://www.intrum.com/Global/Countries/FI/Yrityksia\_painostetaan\_piden tamaan\_maksuaikoja.jpg

Intrum Justitia. 2014f. Yrityksiä painostetaan pidentämään myöntämiään maksuaikoja. Viitattu 28.7.2015.

http://www.intrum.com/fi/Media-ja-julkaisut/Tiedotteet/Publication-Container/Yrityksia-painostetaan-pidentamaan-myontamiaanmaksuaikoja/

Intrum Justitia. 2014g. Lyhyemmillä maksuajoilla työllistävä vaikutus. Viitattu 28.7.2015. http://www.intrum.com/fi/Media-ja-julkaisut/Tiedotteet/Publication-Container/Lyhyemmilla-maksuajoilla-tyollistava-vaikutus/

Kallunki, J-P., Lantto, A-M. & Sahlström P. 2008. Tilinpäätösanalyysi IFRS-maailmassa. Helsinki: Talentum Media Oy.

Kauppalehti. 27.1.2012. Selvitys: Yrityksissä kassavirtaa ei juurikaan ennusteta. Viitattu 28.8.2015 http://www.kauppalehti.fi/uutiset/selvitys-yrityksissa-kassavirtaa-eijuurikaan-ennusteta/XB9NjWCQ

KHT-yhdistys ry. 2010. Rahoituslaskelma. Helsinki: KHT-Media Oy.

Laitinen, E. 2003. Yritystoiminnan uudet mittarit. Helsinki: Talentum.

Laitinen, E. & Laitinen, T. 2014. Yrityksen maksukyky: Arviointi ja ennakointi. Helsinki: KHT-Media Oy.

Mäkinen, L. 2012. Yrityksen kassasuunnittelu: kasva terveesti ja turvaa tulevaisuus. Helsinki: Suomen Yrityskirjat Oy.

Puhakka, J. 2012. Aito kassavirtaennuste. Viitattu 27.8.2015. http://juhanipuhakka.com/liite-b-tulevaisuuden-kassavirran-hahmo/

Räsänen, A. n.d. Kassaennuste. Viitattu 9.10.2015. http://www.tuottola.fi/kassaennuste/

Seppänen, H. 2011. Yrityksen analysointi ja tilinpäätös. Helsinki: Helsingin Kauppakamari.

Talponen, H. 2002. Hallitse myyntisaamiset. Helsinki: WSOY.

### HAASTATTELUT

Myyntireskontran- ja kassanhoitaja. 2015. Haastattelu 7.8.2015

Talous- ja hallintopäällikkö. 2015. Haastattelu 18.8.2015

# Liite 1

# Teemahaastattelu Sanna Vihervä

7.8.2015

*Myyntireskontran- ja kassanhoitaja.*

# Rahoitusennusteen nykytila

- Miten laaditaan nykyään?
- Mitä rahoitusennusteeseen sisältyy?
- Mihin sitä käytetään?

# Kehittämistoiveet

- Mitä halutaan kehittää?
- Millä tavalla halutaan kehittää?

# Tavoitetila

- Mihin kehittämisellä pyritään?
- Millainen lopputulos pitäisi syntyä?

Liite 2

a a

# Teemahaastattelu Sanna Vihervä

18.8.2015 *Talous- ja hallintopäällikkö.*

Yleistä case-yrityksestä

- Mitä tietoja saa kertoa?

- Salataanko lukuja?

# Kehittämistoiveet

- Mitä halutaan kehittää rahoitusennusteessa?

- Millä tavalla halutaan kehittää?

# Tavoitetila

- Mihin kehittämisellä pyritään?